# **DJ-120D MJ-100D MJ-120D**

**User's Guide** Guía del usuario Mode d'emploi **Bedienungsanleitung** Guida dell'utilizzatore Instruktionshäfte Gebruiksaanwijzing **Bruksanvisning** Käyttäjän opas **Brugervejledning** Manual de Instrucões ИНСТРУКЦИЯ ПО ЭКСПЛУАТАЦИИ Felhasználói Útmutató Návod k použití Instrukcja Obsługi

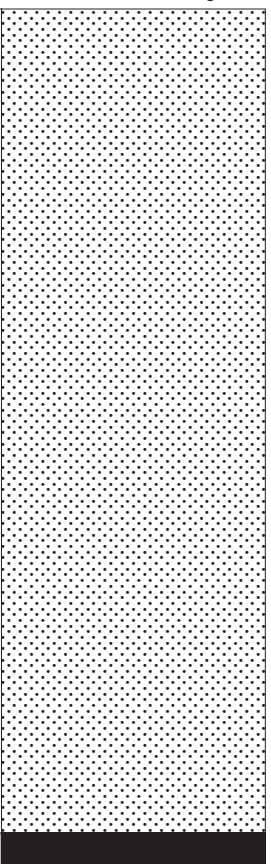

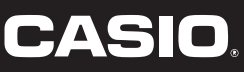

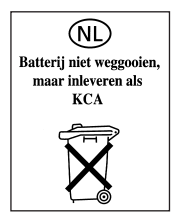

Manufacturer: CASIO COMPUTER CO., LTD. 6-2, Hon-machi 1-chome  $C \in$ Shibuya-ku, Tokyo 151-8543, Japan

Responsible within the European Union: CASIO EUROPE GmbH Casio-Platz 1 22848 Norderstedt, Germany

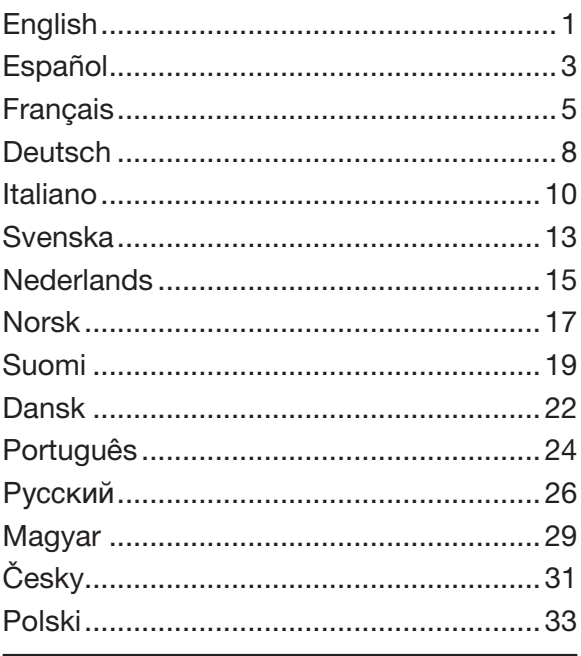

# **English**

# **Contents**

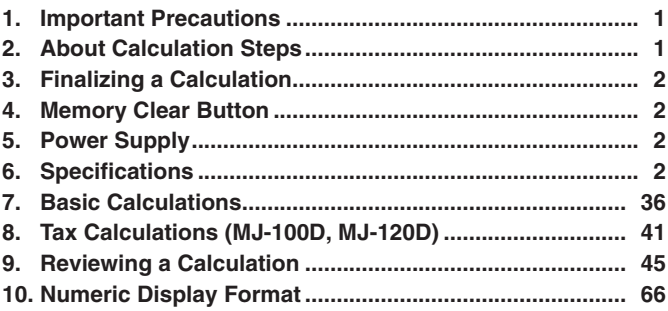

• Be sure to keep all user documentation handy for future reference.

#### **1. Important Precautions**

- Avoid dropping the calculator and otherwise subjecting it to severe impact.
- Never bend or twist the case.
- Never try to take the calculator apart.
- Wipe the unit with a soft, dry cloth to clean it.
- The contents of these instructions are subject to change without notice.
- CASIO COMPUTER CO., LTD. assumes no responsibility for any loss or claims by third parties which may arise from the use of this product.

## **2. About Calculation Steps**

- The step indicator shows the number of the step currently shown on the display.
- A finalize key operation and the result it produces is also a step. See "Finalizing a Calculation" below.
- Steps continue to be accumulated in Calculation Memory until you press the AC key or until 150 steps are accumulated, even if a finalize key is pressed.
- Review and GO TO can be used to view only the first 150 steps in Calculation Memory, even if there are more steps.
- Review and GO TO cannot be performed while an error indicator is displayed.
- Pressing the  $\overline{AC}$  key clears all steps from Calculation Memory and restarts the step count from 1.

## **3. Finalizing a Calculation**

Finalizing a calculation means performing a key operation that produces a calculation result. Pressing any of the following keys finalizes a calculation:  $\Box$ .  $\Box$ .

#### **4. Memory Clear Button**

- Pressing the Memory Clear button on the back of the calculator deletes Calculation Memory contents, independent memory contents, tax rate settings (MJ-100D, MJ-120D), etc. Be sure to keep separate records of all important settings and numeric data to protect against accidental loss.
- Press the Memory Clear button to restore normal operation whenever the calculator does not operate correctly. If pressing the Memory Clear button does not restore normal operation, contact your original retailer or nearby dealer.

## **5. Power Supply**

Two-Way Power System provides power even in complete darkness.

• Always have the battery replaced at your nearest dealer.

Auto power off: Approximately 6 minutes after last key operation.

## **6. Specifications**

**Power Supply:** Two-Way Power System, with solar cell and one LR44 button type battery

**Battery Life:** Approximately 3 years (1 hour operation per day) **Operating Temperature:** 0˚C to 40˚C (32˚F to104˚F)

```
Dimensions: DJ-120D: 35 (H) \times 140 (W) \times 191 (D) mm
                (1^{3}/8" H \times 5^{1}/2" W \times 7^{1}/2" D)MJ-100D/120D: 30.1 (H) \times 123 (W) \times 140 (D) mm
                (1^{3}/_{16}" H \times 4^{13}/_{16}" W \times 5^{1}/_{2}" D)
Weight: DJ-120D: Approximately 205 g (7.2 oz), including battery
           MJ-100D/120D: Approximately 130 g (4.6 oz), including
```
battery

# **Español**

# **Índice**

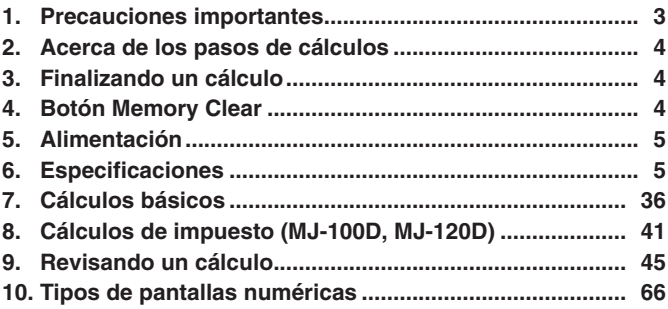

• Asegúrese de tener a mano toda la documentación del usuario para futuras consultas.

## **1. Precauciones importantes**

- No deje caer la calculadora ni tampoco la someta a fuertes impactos.
- No doble ni tuerza la caja.
- No intente desarmar la calculadora.
- Frote la unidad con un paño suave y seco para limpiarla.
- Los contenidos de estas instrucciones están sujetos a cambios sin previo aviso.

• CASIO COMPUTER CO., LTD. no asume ninguna responsabilidad ante ninguna pérdida o reclamo hecha por terceras partes, que puedan ocasionarse debido al uso de este producto.

## **2. Acerca de los pasos de cálculos**

- El indicador de paso muestra el número del paso que se muestra actualmente sobre la presentación.
- Una operación de tecla de finalización y el resultado que produce es también un paso. Vea a continuación la parte titulada "Finalizando un cálculo".
- Los pasos continúan acumulándose en la memoria de cálculo hasta que presiona la tecla  $\overline{AC}$  o hasta que se acumulan 150 pasos, aun si se presiona una tecla de finalización.
- Puede utilizar revisión y GO TO para ver sólo los primeros 150 pasos de la memoria de cálculo, aunque existan más pasos.
- No puede realizar la revisión ni utilizar GO TO mientras se visualice un indicador de error.
- Presionando la tecla  $\overline{AC}$  borra todos los pasos de la memoria de cálculo y reinicia la cuenta de pasos desde 1.

## **3. Finalizando un cálculo**

La finalización de un cálculo significa la realización de una operación de tecla que produce un resultado de cálculo. Presionando cualquiera de las teclas siguientes finaliza un cálculol:  $\equiv$ ,  $\sim$ .

#### **4. Botón Memory Clear**

- Al presionar el botón Memory Clear en la parte trasera de la calculadora se borran el contenido de la memoria de cálculo, el contenido de la memoria independiente, los ajustes de tasas de impuestos (MJ-100D, MJ-120D), etc. Asegúrese de guardar registros separados de todos los ajustes y datos numéricos importantes como medida de protección contra pérdidas accidentales.
- Presione el botón Memory Clear para restaurar el funcionamiento normal siempre que la calculadora no funcione correctamente. Si el funcionamiento normal no se restaura presionando el botón Memory Clear, comuníquese con su vendedor original o el concesionario más cercano.

## **5. Alimentación**

El sistema de alimentación de dos modos suministra alimentación incluso en la oscuridad total.

• Siempre haga reemplazar la pila en su concesionario más cercano.

Apagado automático: Aproximadamente 6 minutos después de la última operación de tecla.

## **6. Especificaciones**

**Alimentación:** Sistema de alimentación de dos modos, con pila solar y una pila de tipo botón de LR44 **Duración de pila:** Aproximadamente 3 años (1 hora de operación por día) **Temperatura de operación:** 0°C a 40°C **Dimensiones:** DJ-120D: 35 (Al)  $\times$  140 (An)  $\times$  191 (Pr) mm MJ-100D/120D: 30,1 (Al)  $\times$  123 (An)  $\times$  140 (Pr) mm **Peso:** DJ-120D: Aproximadamente 205 g (incluyendo la pila) MJ-100D/120D: Aproximadamente 130 g (incluyendo la pila)

# **Français**

# **Table des matières**

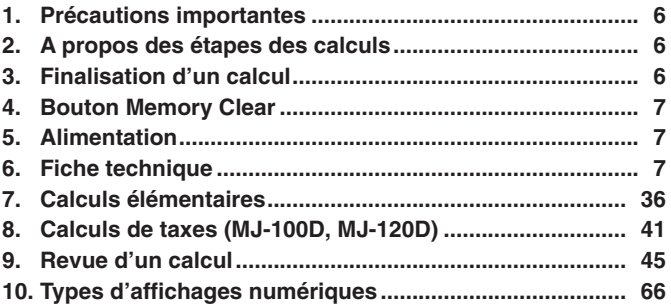

• Conservez la documentation à portée de main pour toute référence future.

### **1. Précautions importantes**

- Evitez de faire tomber la calculatrice ou de l'exposer à des chocs violents.
- Ne pas courber ni tordre.
- N'essayez jamais de démonter la calculatrice.
- Essuyez la calculatrice avec un chiffon doux et sec.
- Le contenu de ce mode d'emploi peut être modifié sans avis préalable.
- CASIO COMPUTER CO., LTD., n'assume aucune responsabilité concernant les pertes ou les réclamations qui pourraient survenir à la suite de l'utilisation de ce produit.

## **2. A propos des étapes des calculs**

- L'indicateur d'étape correspond au numéro de l'étape actuellement affichée.
- Une opération avec une touche de finalisation et le résultat obtenu forment aussi une étape. Voir « Finalisation d'un calcul » ci-dessous.
- Les étapes sont accumulées dans la mémoire de calcul jusqu'à ce que vous appuviez sur la touche AC ou jusqu'à ce que 150 étapes soient accumulées, même si vous avez appuyé sur une touche de finalisation.
- Les fonctions Revue et GO TO peuvent être utilisées pour revoir seulement les 150 premières étapes enregistrées dans la mémoire de calcul, même s'il en existe plus.
- Les fonctions Revue et GO TO ne sont pas disponibles lorsqu'un indicateur d'erreur est affiché.
- Une pression sur la touche <a>[a]</a> supprime toutes les étapes de la mémoire de calcul et redémarre le compte à partir de 1.

## **3. Finalisation d'un calcul**

La finalisation d'un calcul est une opération de touche produisant un résultat. Les touches suivantes permettent de finaliser un calcul :  $\equiv$ ,  $\sim$ .

## **4. Bouton Memory Clear**

- Une pression sur le bouton Memory Clear à l'arrière de la calculatrice supprime tout le contenu de la mémoire de calculs, le contenu de la mémoire indépendante, les taux de taxation fixés (MJ-100D, MJ-120D), etc. Conservez toujours des copies des réglages et données numériques que vous jugez importants pour vous protéger contre une perte éventuelle.
- Appuyez sur le bouton Memory Clear lorsque la calculatrice fonctionne mal pour rétablir un fonctionnement normal. Si la calculatrice ne fonctionne toujours pas normalement après une pression de ce bouton, adressez-vous à votre détaillant ou au revendeur le plus proche.

#### **5. Alimentation**

Double source d'alimentation permettant de voir l'écran même dans l'obscurité la plus complète.

• Faites toujours remplacer la pile par votre revendeur.

Extinction automatique : Environ 6 minutes après la dernière touche pressée

#### **6. Fiche technique**

**Alimentation :** Système à deux sources d'alimentation avec une pile solaire et une pile bouton LR44

**Autonomie de la pile :** Environ 3 ans (à raison d'une heure de fonctionnement par jour)

**Température de service :** 0°C à 40°C

**Dimensions :** DJ-120D : 35 (H)  $\times$  140 (L)  $\times$  191 (E) mm

MJ-100D/120D : 30.1 (H)  $\times$  123 (L)  $\times$  140 (E) mm

**Poids :** DJ-120D : Environ 205 g (pile comprise) MJ-100D/120D : Environ 130 g (pile comprise)

# **Deutsch**

# **Inhalt**

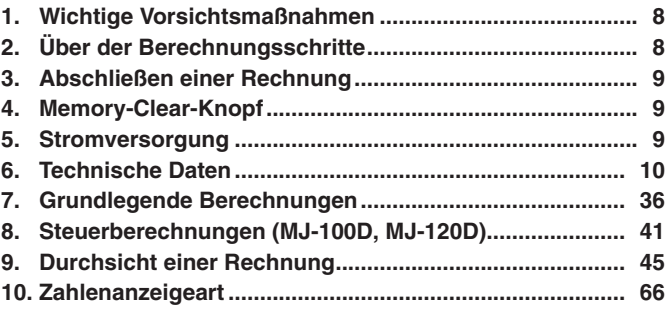

• Bitte bewahren Sie die gesamte Benutzerdokumentation für späteres Nachschlagen auf.

## **1. Wichtige Vorsichtsmaßnahmen**

- Den Rechner nicht fallen lassen und keinen starken Stößen aussetzen.
- Niemals das Gehäuse abbiegen oder verdrehen.
- Niemals den Rechner zerlegen.
- Die Einheit mit einem weichen, trockenen Tuch sauberwischen.
- Der Inhalt dieser Anleitung ist Änderungen ohne Vorankündigung unterworfen.
- Die CASIO COMPUTER CO., LTD. übernimmt keine Verantwortung für Verluste oder Ansprüche dritter Parteien, die auf die Verwendung dieses Produkts zurückzuführen sind.

## **2. Über der Berechnungsschritte**

- Eine Schrittanzeige zeigt die Nummer des gegenwärtig auf dem Display angezeigten Schrittes an.
- Die Betätigung einer Abschlusstaste und das damit erhaltene Ergebnis entsprechen ebenfalls einem Schritt. Siehe unteren Abschnitt "Abschließen einer Rechnung".
- Die Schritte werden in dem Rechenspeicher gesammelt, bis Sie die AC-Taste drücken oder bis 150 Schritte angesammelt wurden, auch wenn eine Abschlusstaste gedrückt wird.
- Durchsicht und GO TO können nur zum Ansehen der ersten 150 Schritte im Rechenspeicher verwendet werden, auch wenn mehr Schritte vorhanden sind.
- Durchsicht und GO TO sind nicht ausführbar, solange eine Fehleranzeige angezeigt ist.
- Durch das Drücken der AC-Taste werden alle Schritte aus dem Rechenspeicher gelöscht, worauf wiederum mit der Zählung von Schritt 1 begonnen wird.

## **3. Abschließen einer Rechnung**

Abschließen einer Rechnung bedeutet die Ausführung einer Tastenoperation, die ein Rechenergebnis erzeugt. Durch Drücken einer der folgenden Tasten wird eine Rechnung abgeschlossen:  $\Xi$ .  $\%$ .

#### **4. Memory-Clear-Knopf**

- Durch Drücken des Memory-Clear-Knopfes auf der Rückseite des Rechners werden der Inhalt des Rechenspeichers, die Inhalte des unabhängigen Speichers sowie die eingestellten Steuersätze (MJ-100D, MJ-120D) usw. gelöscht. Fertigen Sie daher Sicherungskopien aller wichtigen Einstellungen und numerischen Daten an, um diese vor einem unbeabsichtigten Verlust zu schützen.
- Drücken Sie den Memory-Clear-Knopf zum Wiederherstellen des normalen Betriebs, falls der Rechner nicht normal funktioniert. Wenn das Drücken des Memory-Clear-Knopfes den normalen Betrieb nicht wiederherstellt, wenden Sie sich bitte an Ihren Fachhändler oder an einen Kundendienst.

## **5. Stromversorgung**

Die Zweiwege-Stromversorgung ermöglicht den Betrieb auch bei vollständiger Dunkelheit.

• Lassen Sie das Auswechseln der Batterie stets vom Fachhändler durchführen.

Automatische Abschaltung:

Circa 6 Minuten nach der letzten Tastenbetätigung

#### **6. Technische Daten**

**Stromversorgung:** Zwei-Weg-Stromversorgungssystem mit Sonnenzelle und einer Knopfbatterie LR44 **Batterie-Lebensdauer:** Etwa 3 Jahre (1 Stunde Betrieb pro Tag) **Zul. Betriebstemperatur:** 0°C bis 40°C **Abmessungen**  $(H \times B \times T)$ : DJ-120D:  $35 \times 140 \times 191$  mm MJ-100D/120D:  $30.1 \times 123 \times 140$  mm **Gewicht:** DJ-120D: Etwa 205 g (einschließlich Batterie) MJ-100D/120D: Etwa 130 g (einschließlich Batterie)

# **Italiano**

# **Indice**

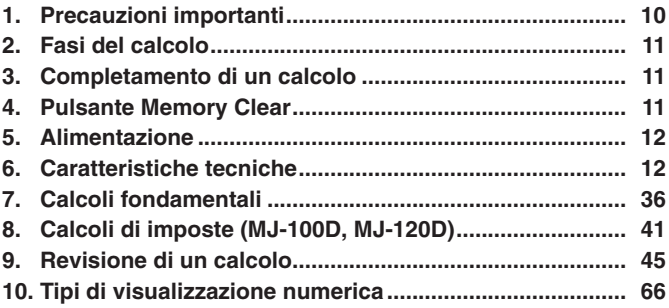

• Conservare l'intera documentazione dell'utente a portata di mano per riferimenti futuri.

## **1. Precauzioni importanti**

- Evitare di far cadere la calcolatrice e di sottoporla a forti impatti.
- Non piegare o torcere il rivestimento.
- Non tentare mai di smontare la calcolatrice.
- Per pulire l'unità, passarla con un panno morbido e asciutto.
- Il contenuto di queste istruzioni è soggetto a modifiche senza preavviso.
- La CASIO COMPUTER CO., LTD. declina qualsiasi responsabilità per perdite o reclami da parte di terzi derivanti dall'uso di questo prodotto.

## **2. Fasi del calcolo**

- L'indicatore di fase indica il numero della fase attualmente visualizzata sul display.
- Anche un'operazione di tasto di completamento e il risultato che essa produce costituiscono una fase. Fare riferimento a "Completamento di un calcolo" qui sotto.
- Le fasi continuano ad accumularsi nella memoria di calcolo fino a quando si preme il tasto A co fino a quando si sono accumulate 150 fasi, anche se viene premuto un tasto di completamento.
- Le funzioni di revisione e GO TO possono essere utilizzate per visionare solo le prime 150 fasi nella memoria di calcolo, anche se ci sono più fasi.
- Le funzioni di revisione e GO TO non possono essere eseguite mentre è visualizzato un indicatore di errore.
- La pressione del tasto <a>[accella tutte le fasi dalla memoria di calcolo e fa ricominciare il conteggio delle fasi da 1.

## **3. Completamento di un calcolo**

Il completamento di un calcolo consiste nell'esecuzione di un'operazione di tasto che produce un risultato di calcolo. La pressione di uno qualsiasi dei sequenti tasti completa un calcolo:  $\Box$ ,  $\Box$ .

## **4. Pulsante Memory Clear**

• Premendo il pulsante Memory Clear sul retro della calcolatrice, si cancella il contenuto della memoria di calcolo, il contenuto della memoria indipendente, le impostazioni di aliquota dell'imposta (MJ-100D, MJ-120D), ecc. Accertarsi di fare delle registrazioni di riserva di tutte le impostazioni e di tutti i dati numerici importanti, per cautelarsi da eventuali perdite.

• Premere il pulsante Memory Clear per ripristinare il funzionamento normale ogni volta che la calcolatrice non funziona correttamente. Se premendo il pulsante Memory Clear non si ripristina il funzionamento normale, rivolgersi al rivenditore presso cui si è acquistato il prodotto o al rivenditore più vicino.

## **5. Alimentazione**

Il doppio sistema di alimentazione fornisce energia anche in condizioni di completa oscurità.

• Far sostituire sempre la pila dal vostro rivenditore più vicino.

Spegnimento automatico: Circa 6 minuti dopo l'ultima operazione con i tasti

#### **6. Caratteristiche tecniche**

**Alimentazione:** Doppio sistema di alimentazione, con una pila solare e una pila del tipo a pastiglia LR44 **Durata della pila:** Circa 3 anni (1 ora di funzionamento al giorno) **Temperatura di impiego:** Da 0°C a 40°C **Dimensioni:** DJ-120D: 35 (A)  $\times$  140 (L)  $\times$  191 (P) mm MJ-100D/120D: 30.1 (A)  $\times$  123 (L)  $\times$  140 (P) mm **Peso:** DJ-120D: Circa 205 g (compresa la pila) MJ-100D/120D: Circa 130 g (compresa la pila)

# **Svenska**

# **Innehåll**

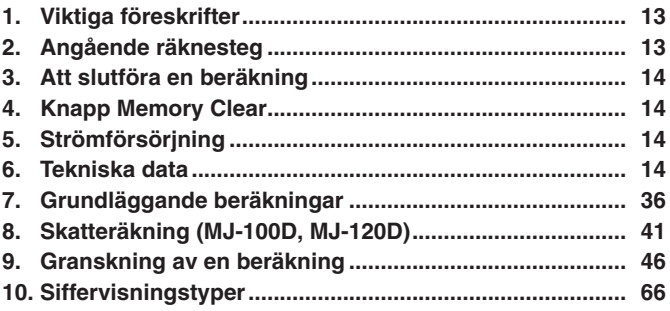

• Förvara all användardokumentation nära till hands för framtida referens.

## **1. Viktiga föreskrifter**

- Undvik att tappa räknaren eller utsätta den för kraftiga stötar.
- Var noga med att inte böja eller vrida höljet.
- Försök aldrig att ta isär räknaren.
- Rengör räknaren genom att torka av den med en torr, mjuk trasa.
- Rätten till ändring av innehållet i denna bruksanvisning förbehålles utan föregående meddelande.
- CASIO COMPUTER CO., LTD. åtar sig inget ansvar för eventuella förluster eller krav från tredje man som kan uppkomma vid användning av denna produkt.

## **2. Angående räknesteg**

- Stegindikatorn visar antalet steg som nu visas på skärmen.
- En tangentoperation för slutföring och resultatet denna framställer räknas också som ett steg. Se "Att slutföra en beräkning" nedan.
- Stegen ackumuleras i räkneminnet tills du trycker på tangenten AC eller tills 150 steg har ackumulerats, även om du trycker på en slutföringstangent.
- Granskning och GO TO kan användas för att titta på enbart de 150 första stegen i räkneminnet, även om det förekommer fler steg.
- Granskning och GO TO kan inte utföras medan en felindikator visas.
- Ett tryck på tangenten <a>[4]</a>tömmer alla stegen i räkneminnet och startar om stegräkningen från 1.

#### **3. Att slutföra en beräkning**

Att slutföra en beräkning innebär en tangentoperation som framställer ett räkneresultatet. Ett tryck på en av följande tangenter slutför en  $beräkning:  $\Box$ .  $\Box$ .$ 

#### **4. Knapp Memory Clear**

- Ett tryck på knappen Memory Clear på baksidan av räknaren raderar innehållet i räkneminnet, det oberoende minnet, skattesatsinställningar (MJ-100D, MJ-120D) o.dyl. Var noga med att förvara en reservkopia av viktiga inställningar och sifferdata för att skydda mot oavsiktlig förlust.
- Tryck in knappen Memory Clear för att återställa normal funktion närhelst räknaren börjar uppträda underligt. Kontakta affären där räknaren köptes om ett tryck på Memory Clear ej återställer normal funktion.

## **5. Strömförsörjning**

Tvåvägs strömförsörjningssystem som medger användning även i komplett mörker.

• Byt alltid ut batteriet hos din handlare.

Automatiskt strömavslag:

Cirka 6 minuter efter den senaste tangentoperationen

## **6. Tekniska data**

**Strömförsörjning:** Två strömförsörjningssystem; solcell och ett knappbatteri LR44 **Batterilivslängd:** Cirka 3 år (en timmes användning om dagen)

**Brukstemperatur:** 0°C till 40°C

**Mått** (H × B × D)**:** DJ-120D: 35 × 140 × 191 mm MJ-100D/120D:  $30.1 \times 123 \times 140$  mm **Vikt:** DJ-120D: Cirka 205 g (inklusive batteri) MJ-100D/120D: Cirka 130 g (inklusive batteri)

# **Nederlands**

# **Inhoud**

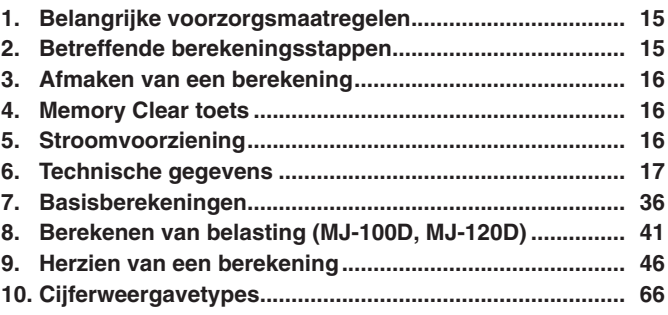

• Bewaar alle documentatie op een veilige plaats voor latere naslag.

## **1. Belangrijke voorzorgsmaatregelen**

- Laat de calculator niet vallen en stel het niet bloot aan harde schokken.
- Buig of verdraai de calculator niet.
- Probeer de calculator nooit uit elkaar te halen.
- Veeg het toestel af met een zachte, droge doek om hem te reinigen.
- De inhoud van deze gebruiksaanwijzing kunnen zonder berichtgeving vooraf worden gewijzigd.
- CASIO COMPUTER CO., LTD. draagt geen varantwoordelijkheid voor verlies of eisen van derden die kunnen voortvloeien uit het gebruik van dit produkt.

#### **2. Betreffende berekeningsstappen**

• De stapindicator toont het nummer van de stap die op het ogenblik aangegeven wordt in de display.

- Een laatste toetsbewerking en het resultaat dat daardoor geproduceerd wordt, is ook een stap. Zie "Afmaken van een berekening" hier beneden.
- Stappen blijven zich opstapelen in het berekeningsgeheugen totdat u op de A cl toets drukt of totdat er 150 stappen zijn zelfs als een afmaaktoets ingedrukt wordt.
- Herziening en GO TO kunnen gebruikt worden om alleen de eerste 150 stappen in het rekengeheugen te bekijken, zelfs als er meer stappen zijn.
- Herziening en Go TO kunnen niet worden uitgevoerd terwijl een foutaanduiding gegeven wordt.
- Door op de A toets te drukken worden alle stappen uit het berekeningsgeheugen gewist en wordt opnieuw begonnen met tellen vanaf 1.

## **3. Afmaken van een berekening**

Afmaken van een berekening houdt in het uitvoeren van een toetsbewerking die een berekeningsresultaat produceert. Elk van de volgende toetsen maakt een berekening af:  $\Xi$ ,  $\Omega$ .

## **4. Memory Clear toets**

- Als op de Memory Clear toets aan de achterkant van de calculator gedrukt wordt, worden de inhoud van het berekeningsgeheugen, de inhoud van het onafhankelijke geheugen, de instellingen voor het belastingpercentage (MJ-100D, MJ-120D), etc. gewist. Zorg ervoor aparte notities bij te houden van belangrijke instellingen en numerieke data om te beschermen tegen onverhoeds verlies.
- Druk op de Memory Clear toets om de normale werking te herstellen wanneer de calculator niet normaal werkt. Mocht de normale werking niet hersteld worden als u op de Memory Clear toets drukt, neem dan contact op met de oorspronkelijke winkelier of de dichtstbijzijnde dealer.

#### **5. Stroomvoorziening**

Het 2-wegs stroomsysteem voorziet in stroom zelfs als het geheel donker is.

• Laat de accu altijd vervangen door uw dichtstbijzijnde dealer.

Automatisch stroomonderbreking:

Circa 6 minuten na de laatste toetsbewerking.

#### **6. Technische gegevens**

**Stroomvoorziening:** 2-wegs stroomvoorzieningsysteem met zonnecel en een LR44 knoopbatterij **Levensduur batterijen:** Ca. 3 jaar (bij dagelijks gebruik van 1 uur) **Bedrijfstemperatuur:** 0°C tot 40°C **Afmetingen:** DJ-120D: 35 (H)  $\times$  140 (B)  $\times$  191 (L) mm MJ-100D/120D: 30.1 (H)  $\times$  123 (B)  $\times$  140 (L) mm **Gewicht:** DJ-120D: Ca. 205 g (inclusief de batterij) MJ-100D/120D: Ca. 130 g (inclusief de batterij)

# **Norsk**

# **Innhold**

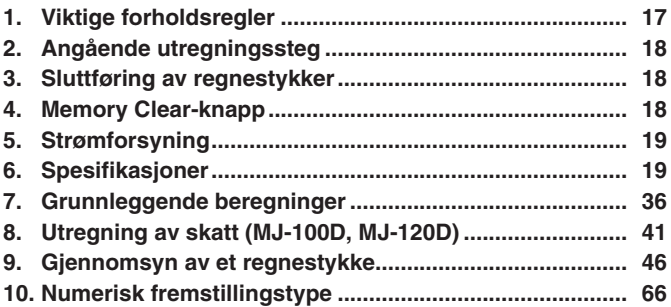

• Pass på å oppbevare all brukerdokumentasjon lett tilgjenglig for fremtidig bruk.

## **1. Viktige forholdsregler**

• Unngå at kalkulatoren slippes eller på annen måte utsettes for harde slag.

- Etuiet må aldri bendes.
- Forsk aldri å ta kalkulatoren fra hverandre.
- Rengjør enheten ved å tørke den av med en myk, tørr klut.
- Produsenten forbeholder seg retten til endringer uten varsel.
- CASIO COMPUTER CO., LTD. påtar seg ikke ansvar for tap eller krav fra tredjepart som måtte oppstå ved bruk av dette produktet.

## **2. Angående utregningssteg**

- Stegindikatoren viser nummeret for steget som vises i displayet i øyeblikket.
- En sluttføringsoperasjon og svaret det gir er også et steg. Se «Sluttføring av regnestykker» nedenfor.
- Stegene akkumuleres i utregningsminnet inntil tasten <a>[40]</a>trykkes eller helt til 150 steg har blitt oppsamlet, selv når en sluttføringstast trykkes.
- Gjennomsyn og GO TO kan kun brukes for gjennomsyn av de første 150 steg i utregningsminnet selv om det skulle forekomme enda flere steg.
- Gjennomsyn og GO TO kan ikke utføres samtidig med at en feilmelding blir vist.
- Samtlige steg slettes fra utregningsminnet ved å trykke <a>[a</a>C og gjenstarter minnet fra steg 1.

## **3. Sluttføring av regnestykker**

Sluttføring av en utregning betyr at en operasjonstast trykkes som gir et utregningsvar. Når følgende taster trykkes vil utregningen sluttføres:  $\Xi$ .  $\mathbb{Z}$ .

## **4. Memory Clear-knapp**

- Dersom Memory Clear-knappen på kalkulatorens bakside trykkes, vil alt innhold i utregningsminnet, uavhengige minne, skatterateinnstillinger (MJ-100D, MJ-120D) osv. slettes. Pass på å notere ned alle viktige innstillinger og tallverdier slik at disse ikke tapes ved et uhell.
- Trykk på Memory Clear-knappen for å gjenopprette normal drift i tilfelle kalkulatoren ikke lenger fungerer som den skal. Hvis normal drift ikke gjenopprettes etter å ha trykket på Memory Clear-knappen må du kontakte forretningen hvor enheten ble anskaffet eller nærmeste forhandler.

## **5. Strømforsyning**

To-veis strømforsyningssystem forsyner kalkulatoren med strøm selv i helt mørke omgivelser.

• Batteriet skal alltid skiftes ut av nærmeste forhandler.

Automatisk strømavslag: Ca. 6 minutter etter sist utførte tastoperasjon

## **6. Spesifikasjoner**

**Strømforsyning:** To-veis strømtilførsel med solcelle og ett LR44-batteri **Batteriets levetid:** Ca. 3 år (1 times daglig bruk) **Omgivelsestemperatur:** 0°C til 40°C **Overflatemål:** DJ-120D: 35 (H) × 140 (B) × 191 (D) mm MJ-100D/120D: 30,1 (H)  $\times$  123 (B)  $\times$  140 (D) mm **Vekt:** DJ-120D: Ca. 205 g (inkl. batteri) MJ-100D/120D: Ca. 130 g (inkl. batteri)

# **Suomi**

# **Sisältö**

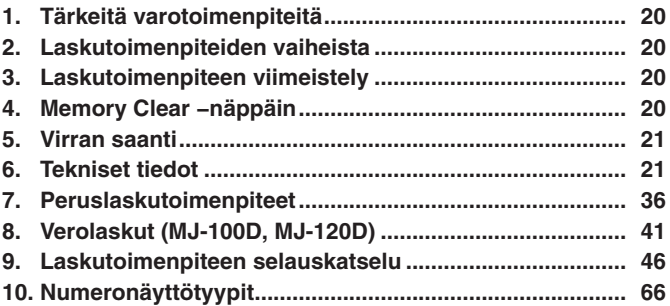

• Muista pitää kaikki käyttöä koskevat asiakirjat lähettyvillä tulevaa tarvetta varten.

## **1. Tärkeitä varotoimenpiteitä**

- Älä pudota laskinta äläkä muutenkaan altista sitä voimakkaille iskuille.
- Älä taivuta äläkä väännä koteloa.
- Laskinta ei saa avata.
- Puhdista laite pyyhkimällä se pehmeällä, kuivalla rievulla.
- Tämän ohjekirjasen sisältö saattaa muuttua ilman erillistä ilmoitusta.
- CASIO COMPUTER CO., LTD. ei kanna vastuuta kolmannen osapuolen esittämistä menetyksistä tai vaateista, jotka ovat saattaneet johtua tämän laitteen käytöstä.

## **2. Laskutoimenpiteiden vaiheista**

- Vaiheilmaisin näyttää näytössä olevan vaiheen numeron.
- Viimeistelevä näppäintoiminto ja sen tuottama tulos on myös yksi vaihe. Katso alla olevaa kohtaa "Laskutoimenpiteen viimeistely".
- Vaiheita kerääntyy laskumuistiin, kunnes painetaan [AC]-näppäintä tai kunnes vaiheiden lukumääräksi tulee 150, vaikka viimeistelynäppäintä olisi painettu.
- Selaus- ja GO TO –toimenpiteitä voidaan käyttää vain laskumuistin ensimmäisen 150 vaiheen katseluun, vaikka vaiheita olisi useampia.
- Selaus- ja GO TO –toimenpiteitä ei voi suorittaa virheilmaisimen ollessa näytössä.
- Kun painat  $AC$ -näppäintä, tyhjentyvät kaikki vaiheet laskumuistista ja vaiheiden laskenta alkaa uudelleen numerosta 1.

## **3. Laskutoimenpiteen viimeistely**

Laskutoimenpiteen viimeistely tarkoittaa sitä, että suoritetaan näppäintoiminto, joka tuottaa laskutuloksen. Seuraavat näppäimet viimeistelevät laskutoimenpiteen:  $\Xi$ .  $\mathbb{Z}$ .

## **4. Memory Clear −näppäin**

• Kun painat laskimen takaseinässä olevaa Memory Clear –näppäintä, tyhjenevät laskumuistisisällöt, itsenäisen muistin tiedot, veroarvosäädöt (MJ-100D, MJ-120D), jne. Muista kirjoittaa erikseen talteen kaikki tärkeät säädöt ja numerotiedot välttääksesi tahattomat tietojen häviämiset.

• Kun painat Memory Clear –näppäintä, palaa laskimen toiminta normaaliin mahdollisen toimintahäiriön sattuessa. Mikäli toiminta ei Memory Clear –näppäintä painettaessa normalisoidu, tulee ottaa yhteyttä myyjään tai paikalliseen edustajaan.

## **5. Virran saanti**

Kaksitievirtajärjestelmä takaa virran saannin täysin pimeässäkin paikassa.

• Vaihdata paristo aina valtuutetussa huoltoliikkeessä.

Automaattinen virrankatkaisutoiminto:

Noin kuuden (6) minuutin kuluttua viimeisestä näppäintoimenpiteestä

#### **6. Tekniset tiedot**

**Virran saanti:** Kaksitievirtajärjestelmä aurinkokennolla ja yhdellä LR44-nappityyppisellä paristolla **Pariston kesto:** Noin 3 vuotta (1 tunnin käyttö/päivä) **Käyttölämpötila:** 0 – 40 C-astetta **Mitat:** DJ-120D: 35 (K) × 140 (L) × 191 (S) mm MJ-100D/120D: 30.1 (K)  $\times$  123 (L)  $\times$  140 (S) mm **Paino:** DJ-120D: Noin 205 g (paristo mukaanlukien) MJ-100D/120D: Noin 130 g (paristo mukaanlukien)

# **Dansk**

# **Indhold**

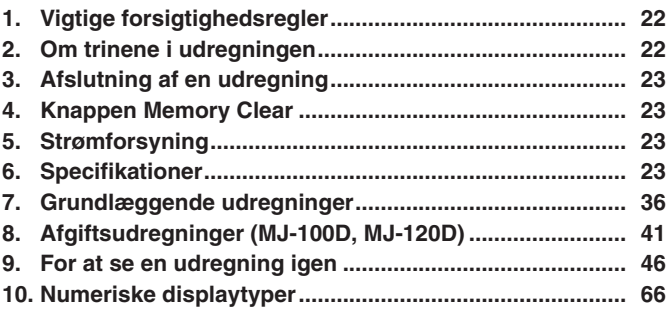

• Sørg for at have al brugerdokumentation ved hånden til fremtidig konsultation.

## **1. Vigtige forsigtighedsregler**

- Pas på ikke at tabe lommeregneren eller udsætte den for kraftige stød.
- Etuiet må aldrig bøjes.
- Forsøg aldrig at skille lommeregneren ad.
- Rengør lommeregneren ved at tørre den af med en blød, tør klud.
- Indholdet i denne brugsanvisning kan ændres uden varsel.
- CASIO COMPUTER CO., LTD. påtager sig intet ansvar for krav fra trediemand, der stammer fra anvendelse af dette produkt.

## **2. Om trinene i udregningen**

- Trinindikatoren viser det antal trin, som netop vises i displayet.
- En afsluttende tastbetjening og det facit, den frembringer, er også et trin. Vi henviser til "Afslutning af en udregning" herunder.
- Trinene akkumuleres fortsat i udregningshukommelsen, indtil AC-tasten trykkes ind eller indtil der er akkumuleret 150 trin, selv hvis en afslutningstast trykkes ind.
- Review (genfremkaldning) og GO TO kan kun bruges til at vise de første 150 trin i udregningshukommelsen, selv hvis der er flere trin.
- Review (genfremkaldning) og GO TO kan ikke udføres, mens en fejlindikator vises.
- Indtrykning af  $AC$ -tasten sletter samtlige trin fra udregningshukommelsen og starter trinrækkefølgen igen fra trin 1.

## **3. Afslutning af en udregning**

Afslutning af en udregning vil sige udførelse af en tastbetjening, som frembringer et udregningsfacit. Indtrykning af en hvilken som helst af de følgende taster afslutter en udregning:  $\Box$ .  $\Box$ .

#### **4. Knappen Memory Clear**

- Indtrykning af knappen Memory Clear på bagsiden af lommeregneren sletter indholdet af udregningshukommelsen, indholdet af den uafhængige hukommelse, skatterate-indstillingerne (MJ-100D, MJ-120D) etc. Husk altid at lave separate optegnelser af alle vigtige indstillinger og numeriske data for at gardere mod utilsigtet tab af disse.
- Tryk på knappen Memory Clear for at genetablere normal operation, hvis regnemaskinen ikke skulle fungere korrekt. Hvis indtrykning af knappen Memory Clear ikke bevirker, at den normale operation vender tilbage, bedes De rette henvendelse til den oprindelige detailhandler eller nærmeste forhandler.

#### **5. Strømforsyning**

Tovejs strømforsyningssystemet giver strømforsyning, selv i fuldstændig mørke.

• Sørg altid for at få batteriet skiftet ud hos nærmeste forhandler.

Automatisk slukkefunktion: Cirka 6 minutter efter sidste knaptryk.

#### **6. Specifikationer**

**Strømforsyning:** Tovejs strømforsyning med solcelle og et LR44 batteri af knaptypen

**Batterilevetid:** Omkring 3 år (1 times anvendelse om dagen) **Brugstemperatur:** 0°C til 40°C

**Dimensioner:** DJ-120D: 35 (H)  $\times$  140 (B)  $\times$  191 (D) mm MJ-100D/120D: 30,1 (H)  $\times$  123 (B)  $\times$  140 (D) mm **Vægt:** DJ-120D: Omkring 205 g (inklusive batteri) MJ-100D/120D: Omkring 130 g (inklusive batteri)

# **Português**

# **Índice**

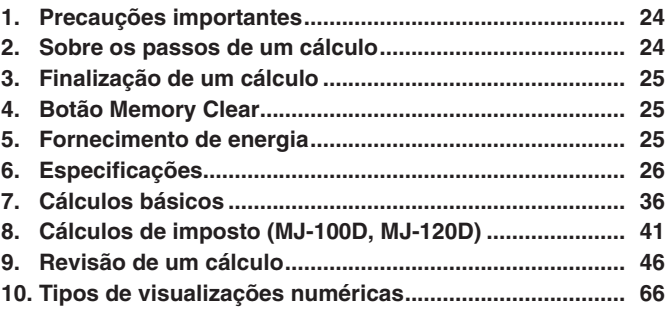

• Certifique-se de guardar toda a documentação do utilizador à mão para futuras referências.

#### **1. Precauções importantes**

- Evite derrubar a calculadora nem a sujeite a impactos fortes.
- Nunca dobre ou torça a caixa.
- Nunca tente desmontar a calculadora.
- Limpe a unidade com um pano macio e seco.
- O conteúdo destas instruções está sujeito a modificações sem aviso prévio.
- A CASIO COMPUTER CO., LTD. não assume nenhuma responsabilidade por quaisquer perdas ou reclamações provenientes de terceiros que possam resultar do uso deste produto.

#### **2. Sobre os passos de um cálculo**

• O indicador de passo mostra o número do passo actualmente visualizado no visor.

- Uma operação de tecla de finalização e o resultado que ela produz também é um passo. Consulte a secção "Finalização de um cálculo" abaixo.
- Os passos continuam a ser acumulados na memória de cálculo até que prima a tecla AC ou até que 150 passos sejam acumulados, mesmo que uma tecla de finalização seja premida.
- A revisão e GO TO só podem ser utilizados para os primeiros 150 passos na memória de cálculo, mesmo que haja mais passos.
- A revisão e GO TO não podem ser realizados enquanto um indicador de erro estiver visualizado.
- Premir a tecla  $\overline{AC}$  apaga todos os passos da memória de cálculo e reinicia a contagem de passos desde 1.

## **3. Finalização de um cálculo**

Finalizar um cálculo significa realizar uma operação de tecla que produz um resultado do cálculo. Premir qualquer uma das seguintes teclas finaliza um cálculo:  $\Xi$ .  $\Omega$ .

#### **4. Botão Memory Clear**

- Premir o botão Memory Clear na parte posterior da calculadora apaga o conteúdo da memória de cálculo, conteúdo da memória independente, definições da taxa de imposto (MJ-100D, MJ-120D), etc. Certifique-se de manter registos separados de todas as definições e dados numéricos importantes para proteger-se contra uma perda acidental.
- Prima o botão Memory Clear para restaurar o funcionamento normal toda vez que a calculadora não funcionar correctamente. Se a pressão do botão Memory Clear não restaurar o funcionamento normal, entre em contacto com o revendedor original ou distribuidor mais próximo.

#### **5. Fornecimento de energia**

O sistema de alimentação de duas vias proporciona energia mesmo na completa escuridão.

• Solicite sempre a troca da pilha ao seu revendedor mais próximo.

Desligamento automático: Aproximadamente 6 minutos após a última operação de tecla

#### **6. Especificações**

**Alimentação:** Sistema de alimentação de duas vias, com pilha solar e uma pilha tipo botão LR44 **Vida útil da pilha:** Aproximadamente 3 anos (1 hora de funcionamento por dia) **Temperatura de funcionamento:** 0°C a 40°C **Dimensões:** DJ-120D: 35 (A) × 140 (L) × 191 (P) mm MJ-100D/120D: 30.1 (A)  $\times$  123 (L)  $\times$  140 (P) mm **Peso:** DJ-120D: Aproximadamente 205 g (incluindo a pilha) MJ-100D/120D: Aproximadamente 130 g (incluindo a pilha)

# **Русский**

# **Содержание**

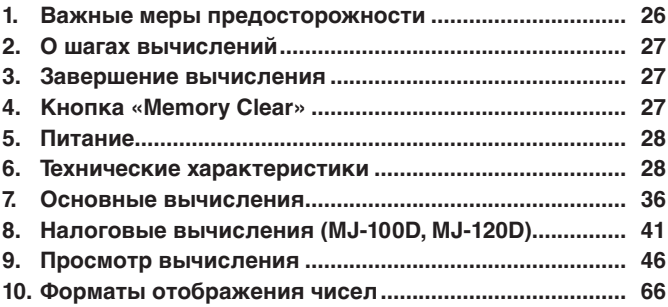

• Обязательно хранить всю пользовательскую документацию под рукой, чтобы пользоваться ею для справки в будущем.

#### **1. Важные меры предосторожности**

- Не ронять калькулятор и никаким другим образом не подвергать его сильным ударам.
- Ни в коем случае не сгибать калькулятор.
- Не пытаться разбирать калькулятор.
- Для очистки калькулятора протирать его мягкой сухой тканью.
- Содержание инструкции может быть изменено без предупреждения.
- Фирма «CASIO COMPUTER CO., LTD.» не несет ответственности никакого вида и не принимает никакого рода претензий от третьей стороны в связи с использованием данного изделия.

#### **2. О шагах вычислений**

- Индикатор шага показывает номер шага, отображаемого на дисплее.
- Нажатие на клавишу завершения вычисления с отображением результата на дисплее также является шагом. См. пункт «Завершение вычисления» ниже.
- Накопление шагов в памяти вычисления происходит до тех пор, пока не будет нажата клавиша По, либо пока число накопленных шагов не достигнет 150, независимо от того, производится ли нажатие на клавишу завершения вычисления.
- Функции просмотра и «GO TO» позволяют просмотреть только первые 150 шагов, содержащиеся в памяти вычисления, дaжe ecли иx нaсчитьıвaeтся бoльше.
- При наличии на дисплее индикатора ошибки применение функций просмотра и «GO TO» невозможно.
- Нажатие на клавишу АС приводит к удалению из памяти вычисления всех шагов и возобновлению отсчета шагов с единицы.

#### **3. Завершение вычисления**

Завершение вычисления означает выполнение действия клавишей, приводящего к появлению результата вычисления. Вычисление завершается нажатием на любую из следующих клавиш:  $\Xi$ ,  $\%$ .

## **4. Кнопка «Memory Clear»**

• Нажатие на кнопку «Memory Clear» на тыльной стороне калькулятора приводит к удалению содержимого памяти вычислений, независимой памяти, заданных ставок налога (MJ-100D, MJ-120D) и т. п. Для предотвращения случайной утраты важных заданных параметров и численных данных обязательно храните их отдельно в письменном виде.

• В случае нарушения нормальной работы калькулятора для ее восстановления нажмите на кнопку «Memory Clear». Если нажатие на кнопку «Memory Clear» к восстановлению нормальной работы не приводит, обратитесь в магазин, где калькулятор был приобретен, или к ближайшему торговому посреднику.

#### **5. Питание**

Двойная система питания обеспечивает питание даже в полной темноте.

• Заменять батарею только у ближайшего торгового агента.

Автоматическое отключение питания — примерно через 6 минут после последнего нажатия на клавишу.

#### **6. Технические характеристики**

**Питание** система двойного питания калькулятора с солнечным элементом и одной батареей LR44 кнопочного типа **Срок службы батареи** примерно 3 года (при условии работы 1 час в день) **Рабочая температура** 0 – 40°C **Размеры** DJ-120D 35 (т) × 140 (ш) × 191 (д) мм MJ-100D/120D 30,1 (т)  $\times$  123 (ш)  $\times$  140 (д) мм **Масса** DJ-120D ок. 205 г (с батареей) MJ-100D/120D ок. 130 г (с батареей)

# **Magyar**

# **Tartalom**

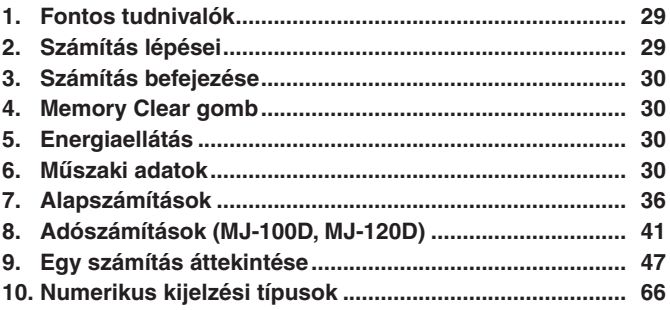

• Minden felhasználói dokumentációt tartson kéznél későbbi útmutatásért.

#### **1. Fontos tudnivalók**

- Ne ütögesse és ne ejtse le a számológépet.
- Soha ne hajlítsa vagy tekerje a számológép házát.
- Soha ne szedje szét a számológépet.
- A számológép felületének tisztítását puha, száraz ronggyal végezze.
- A használati útmutató tartalma minden előzetes értesítés nélkül változhat.
- CASIO COMPUTER CO., LTD. nem vállal felelősséget e termék használatából származó veszteségekért illetve harmadik fél követeléseiért.

## **2. Számítási lépések**

- A lépésszám jelző azt mutatja, hogy a kijelzőn hányadik számítási lépés látható.
- Egy számítást befejező kulcsfontosságú művelet és annak eredménye szintén egy lépést eredményez. Lásd később a "Számítás befejezése" fejezetben.
- A számítási memóriában a lépések folyamatosan tárolódnak, amíg meg nem nyomják az [AC] gombot vagy 150 lépés össze nem gyűlik, még abban az esetben is, ha befejező gomb használatára is sor került.
- A Review és a GO TO csak a számítási memóriában lévő első 150 lépés megtekintésére használható akkor is, ha több lépés van.
- A Review és a GO TO nem hajtható végre, amikor megjelenik egy hibajelző.
- Az A gomb megnyomásával lehet az összes lépést törölni a számítási memóriából és újraindítani a számítási lépéseket, kezdve megint 1-től.

## **3. Számítás befejezése**

A számítás befejezése olyan kulcsfontosságú művelet elvégzését jelenti, amely számítási eredményt hoz létre. A következő gombok közül bármelyik lenyomásával a számítás befejeződik:  $\Xi$ ,  $\Omega$ .

#### **4. Memory Clear gomb**

- A számológép hátulján lévő Memory Clear gomb megnyomása törli a számítási memória és a független memória tartalmát, az adókulcsbeállításokat (MJ-100D, MJ-120D) stb. Feltétlenül készítsen külön feljegyzéseket az összes fontos beállításról és numerikus adatról, hogy védekezzen véletlen adatvesztés ellen.
- Nyomja meg a Memory Clear gombot a rendes működés visszaállításához, amikor a számológép nem működik helyesen. Ha a Memory Clear gomb megnyomása nem állítja helyre a helyes működést, forduljon az eredeti vagy a legközelebbi kereskedőhöz.

## **5. Energiaellátás**

Kétutas energiarendszer biztosítja az energiát akár teljes sötétségben is.

• Mindig a legközelebbi kereskedőnél cseréltesse ki az elemet.

Automatikus kikapcsolás: Körülbelül 6 perccel az utolsó gombnyomás után

#### **6. Műszaki adatok**

**Energiaellátás:** Kétutas energia rendszer, napelem és egy LR44 típusú gombelem

**Elem élettartama:** Kb. 3 év (napi 1 óra használat mellett) **Működési hőmérséklet:** 0°C-tól 40°C-ig **Méretek:** DJ-120D: 35 (M) × 140 (Sz) × 191 (H) mm MJ-100D/120D: 30,1 (M)  $\times$  123 (Sz)  $\times$  140 (H) mm **Súly:** DJ-120D: Kb. 205 g (elemmel együtt) MJ-100D/120D: Kb. 130 g (elemmel együtt)

# **Česky**

# **Obsah**

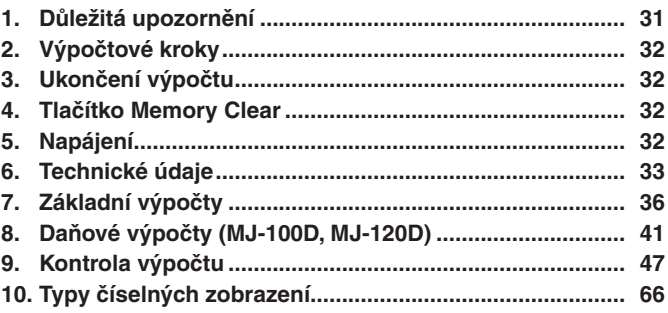

• Ponechte si veškerou uživatelskou dokumentaci při ruce pro budoucí použití.

## **1. Důležitá upozornění**

- Dbejte na to, aby Vám kalkulátor nespadl a nevystavujte jej velkým nárazům.
- Nikdy kalkulátor neohýbejte nebo nezkrucujte.
- Nikdy kalkulátor nerozebíreite.
- Přístroj čistěte měkkým suchým hadříkem.
- Obsah tohoto návodu k použití podléhá změnám bez upozornění.
- Firma CASIO COMPUTER CO., LTD. nebere žádnou zodpovědnost za jakékoli ztráty či nároky třetích stran, které mohou být způsobeny používáním tohoto výrobku.

## **2. Výpočtové kroky**

- Indikátor kroků ukazuje počet kroků právě zobrazených na displeji.
- Použití klávesy ukončení výpočtu a následující výsledek je také považováno za jeden krok. Viz ''Ukončení výpočtu" níže.
- Kroky jsou ukládány do výpočtové paměti, dokud nestisknete klávesu AC nebo dokud není uloženo 150 kroků a to i v případě, že je stisknuta klávesa ukončení výpočtu.
- Klávesy Review a GO TO lze používat ke kontrole pouze prvních 150 kroků uložených ve výpočtové paměti i v případě, je-li těchto kroků k dispozici více.
- Operace Review a GO TO nelze používat, pokud se zobrazuje chybové hlášení.
- Stisknutím klávesy A se vymažou všechny kroky z výpočtové paměti a počítání kroků začne znovu od 1.

## **3. Ukončení výpočtu**

Ukončení výpočtu znamená stisknutí klávesy, která zastaví výpočet a zobrazí výsledek. Stisknutím kterékoli z následujících kláves dojde k ukončení výpočtu:  $\Xi$ .  $\mathbb{R}$ .

## **4. Tlačítko Memory Clear**

- Stisknutím tlačítka Memory Clear na zadní straně kalkulátoru se vymaže obsah výpočtové paměti, nezávislé paměti, nastavení hodnoty daně (MJ-100D, MJ-120D) atd. Nezapomeňte si zvláště zaznamenat všechna důležitá nastavení a číselná data, aby nedošlo k jejich ztrátě.
- Kdykoli přestane kalkulátor správně pracovat, lze obnovit správnou funkci stisknutím tlačítka Memory Clear. Pokud stisknutím tlačítka Memory Clear nelze obnovit správnou funkci kalkulátoru, spojte se s Vašim prodejcem nebo nejbližším obchodníkem.

## **5. Napájení**

Dvoucestný systém napájení poskytuje zdroj energie i za úplné tmy.

• Vždy nechte provést výměnu baterie u Vašeho nejbližšího prodejce. Automatické vypnutí: Přibližně šest minut od posledního stisknutí klávesy

## **6. Technické údaje**

**Napájení:** dvoucestný systém napájení se solárními články (fotočlánky) a jednou knoflíkovou baterií LR44 **Životnost baterie:** přibližně 3 roky (1 hodina provozu denně) **Provozní teplota:** 0°C až 40°C **Rozměry:** DJ-120D: 35 (V) × 140 (Š) × 191 (D) mm MJ-100D/120D: 30.1 (V)  $\times$  123 (Š)  $\times$  140 (D) mm **Hmotnost:** DJ-120D: přibližně 205 g (včetně baterie) MJ-100D/120D: přibližně 130 g (včetně baterie)

# **Polski**

# **Spis Treści**

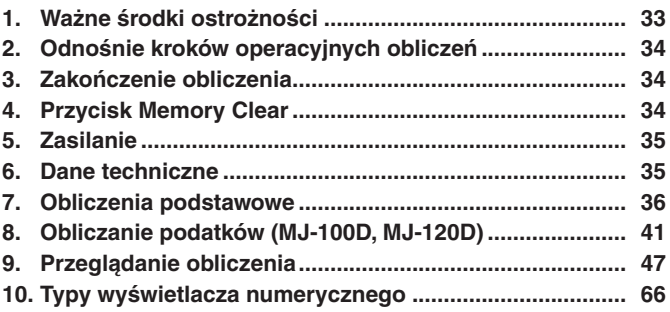

• Upewnij się, czy posiadasz całą dokumentację użytkownika, w celu otrzymania niezbędnych informacji.

## **1. Ważne środki ostrożności**

- Unikaj opuszczania kalkulatora oraz narażania go na silne uderzenia.
- Nigdy nie zginaj ani też skręcaj osłony.
- Nigdy nie próbój rozbierać kalkulatora.
- Do czyszczenia jednostki używaj suchej i miękkiej szmatki.
- Zawartość tej Instrukcji Obsługi może ulec zmianie bez uprzedzenia.
• Firma CASIO COMPUTER CO., LTD. nie odpowiada za żadne straty i roszczenia przez osoby trzecie, które mogą wyniknąć podczas użytkowania artykułu.

# **2. Odnośnie kroków operacyjnych obliczeń**

- Wskaźnik kroku operacyjnego pokazuje bieżący numer kroku operacyjnego przedstawionego na wyświetlaczu.
- Końcowa operacja klawisza oraz przedstawiony przez nią wynik, liczy się jako krok operacyjny. Patrz "Zakończenie obliczenia" poniżej.
- Kroki operacyjne są nadal gromadzone w pamięci obliczenia, aż do momentu naciśniecia klawisza **AC**. lub też do momentu nagromadzenia 150 kroków operacyjnych, nawet przy naciśniętym klawiszu zakończenia.
- Przeglądanie i GO TO mogą być używane do przeglądania jedynie 150 pierwszych kroków operacyjnych w pamięci obliczenia nawet, jeśli zawiera ona więcej kroków operacyjnych.
- Przeglądanie i GO TO są niemożliwe do wykonania, jeśli wskaźnik błędu jest wyświetlony.
- Naciśnięcie klawisza <a>[40]</a> usuwa z pamięci obliczenia wszystkie kroki operacyjne i powoduje wznowienie liczenia kroków operacyjnych od 1.

# **3. Zakończenie obliczenia**

Zakończenie obliczenia oznacza dokonanie operacji klawisza wywołującej otrzymanie wyniku obliczenia. Naciśnięcie któregokolwiek z następujących klawiszy wywołuje zakończenie obliczenia:  $\equiv$ ,  $\sim$ .

# **4. Przycisk Memory Clear**

- Naciśnięcie przycisku Memory Clear znajdującego się z tyłu kalkulatora usuwa zawartość pamięci obliczenia, zawartości pamięci niezależnej, nastawienia stopy podatkowej (MJ-100D, MJ-120D), itd. Upewnij się, że zachowałeś oddzielnie kopie wszystkich ważnych nastawień i danych numerycznych, aby zabezpieczyć się, w wypadku ewentualnej ich straty.
- Naciśnij przycisk Memory Clear, jeśli kalkulator nie funkcjonuje normalnie, aby przywrócić normalne funkcjonowanie. Jeśli naciśnięcie przycisku Memory Clear nie przywróci normalnego funkcjonowania, zwróć się do Twojego dostawcy lub najbliższego sprzedawcy.

# **5. Zasilanie**

Dwuźródłowy system zasilania dostarcza mocy nawet w zupełnych ciemnościach.

• Zawsze dokonuj wymiany baterii u Twojego najbliższego sprzedawcy. Automatyczne wyłączanie zasilania:

W przybliżeniu 6 minut po ostatniej operacii klawisza

### **6. Dane techniczne**

**Zasilanie:** System podwójnego zasilania z ogniwem słonecznym oraz jedną baterią typu LR44 **Żywotność baterii:** Około 3 lat (1 godzina pracy dziennie) **Temperatura pracy:** 0°C do 40°C **Wymiary:** DJ-120D: 35 (wys.)  $\times$  140 (szer.)  $\times$  191 (dl.) mm MJ-100D/120D: 30,1 (wys.)  $\times$  123 (szer.)  $\times$  140 (dł.) mm **Waga:** DJ-120D: Około 205 g (włącznie z baterią) MJ-100D/120D: Około 130 g (włącznie z baterią)

- **7. Basic Calculations 7. Cálculos básicos**
- 
- **7. Calcoli fondamentali**
- **7. Grundläggande beräkningar 7. Basisberekeningen**
- **7. Grunnleggende beregninger 7. Peruslaskutoimenpiteet**
- **7. Grundlæggende udregninger 7. Cálculos básicos**
- **7. Основные вычисления 7. Alapszámítások**
- 
- 
- **7. Calculs élémentaires 7. Grundlegende**
	-
	-
	-
	-
- **7. Základní výpočty 7. Obliczenia podstawowe**

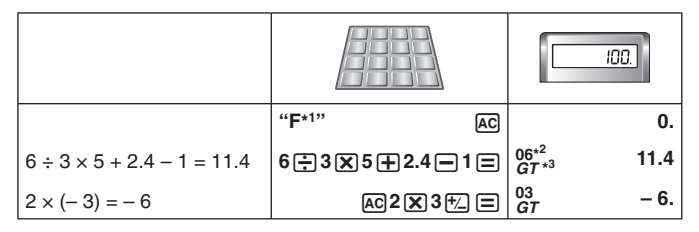

- **\*1** (DJ-120D) **F CUTUP 5 /4**
- **\*2** A step indicator is also on the display.
- $*$ <sup>3</sup> This indicator appears when you press  $\equiv$ , indicating that the value is stored in the grand total memory (DJ-120D).
- These indicators are not shown in some of the example displays of this User's Guide.
- **\*2** Un indicador de paso también se encuentra sobre la presentación.
- $*$ <sup>3</sup> Este indicador aparece cuando presiona  $\Xi$ , indicando que el valor queda almacenado en la memoria de total general (DJ-120D).
- Estos indicadores no se muestran en algunas de las presentaciones de ejemplo de esta guía del usuario.
- **\*2** Un indicateur d'étape apparaît aussi sur l'écran.
- \*<sup>3</sup> Cet indicateur apparaît lorsque vous appuyez sur  $\Xi$ , indiquant que la valeur est stockée dans la mémoire de total général (DJ-120D).
- Ces indicateurs n'apparaissent pas dans certains exemples d'écran du mode d'emploi.
- **\*2** Eine Schrittanzeige wird ebenfalls auf dem Display angezeigt.
- **\*3** Dieses Symbol erscheint, wenn Sie die  $\equiv$ -Taste drücken, um damit anzuzeigen, dass ein Wert in dem Gesamtsummenspeicher gespeichert ist (DJ-120D).
- Diese Anzeigen sind in einigen Anzeigebeispielen dieser Bedienungsanleitung nicht angezeigt.
- **\*2** Sul display è visualizzato anche un indicatore di fase.
- \*<sup>3</sup> Questo indicatore appare quando si preme  $\equiv$  a indicare che il valore è memorizzato nella memoria di totale generale (DJ-120D).
- Questi indicatori non vengono mostrati in alcune delle visualizzazioni di esempio di questa guida dell'utilizzatore.
- **\*2** En stegindikator visas också på skärmen.
- **\***<sup>3</sup> Denna indikering visas när du trycker på □ och anger att värdet lagrats i slutsvarsminnet (DJ-120D).
- Dessa indikatorer visas inte i vissa av skärmexemplen som förekommer i detta instruktionshäfte.
- **\*2** Een stap indicator bevindt zich tevens in de display.
- **<sup>★3</sup>** Deze indicator verschijnt wanneer u op  $\equiv$  drukt om aan te gevan dat de waarde opgeslagen is in het eindtotaalgeheugen (DJ-120D).
- Deze indicators worden niet aangegeven in sommige van de voorbeelddisplays van de gebruiksaanwijzingen.
- \*<sup>2</sup> En stegindikator finnes også i displayet.
- **<sup>★3</sup>** Denne indikatoren kommer til syne når du trykker □ som indikerer at verdien er lagret i minnet for sluttsum (DJ-120D).
- Disse indikatorene blir ikke vist i visse displayeksempler i denne bruksanvisningen.
- **\*2** Näytössä on myös vaiheilmaisin.
- \*<sup>3</sup> Tämä merkkivalo ilmestyy painaessasi  $\equiv$  näppäintä ilmoittaen sen, että arvo on tallennettu kokonaissumman muistiin (DJ-120D).
- Näitä ilmaisimia ei ole esitetty joissakin tämän Käyttäjän oppaan esimerkkinäytöissä.
- **\*2** En trinindikator vises også på displayet.
- **\*3** Denne indikator kommer frem, når du trykker på **□** som indikering af, at værdien er lagret i slusum-hukommelsen (DJ-120D).
- Disse indikatorer vises ikke i nogle af display-eksemplerne i denne brugsvejledning.
- **\*2** Um indicador de passo também aparece no visor.
- \*<sup>3</sup> Este indicador aparece quando preme  $\equiv$ , indicando que o valor está armazenado na memória de total geral (DJ-120D).
- Esses indicadores não aparecem em algumas das visualizações de exemplos deste manual de instruções.

**\*2** На дисплее также отображен индикатор шага.

- $*$ <sup>3</sup> Данный индикатор появляется при нажатии на клавишу  $\Xi$  и указывает на то, что значение сохранено в памяти итоговой суммы (DJ-120D).
- В некоторых примерах изображений на дисплее, приведенных в данной инструкции по эксплуатации, эти индикаторы не показаны.
- **\*2** Lépésjelző is van a kijelzőn.
- **<sup>∗3</sup> Ez a jelző jelenik meg, ha megnyomja az <b>□** gombot, jelezve, hogy az érték a gyűjtőmemóriában tárolódik (DJ-120D).
- Ezek a jelzők e Felhasználói útmutató példakijelzőin nincsenek feltüntetve.

**\*2** Indikátor kroků je také na displeji.

- **<sup>∗3</sup> Tato indikátor se objeví, když stisknete ⊟, aby ukázala, zě je hodnota uložena** v paměti celkové hodnoty (DJ-120D).
- Tyto indikátor nejsou ukázány v některých příkladech zobrazení, která jsou uvedena v tomto návodu k obsluze.

**\*2** Wskaźnik kroku operacyjnego jest również na wyświetlaczu.

- **<sup>★3</sup> Ten wskaźnik ukazuje się, kiedy naciskasz**  $\Xi$ **, wskazując, że wartość jest** wprowadzona do pamięci sumy ogólnej (DJ-120D).
- Te wskaźniki nie są pokazane w niektórych przykładach przedstawionych w tej Instrukcji obsługi.

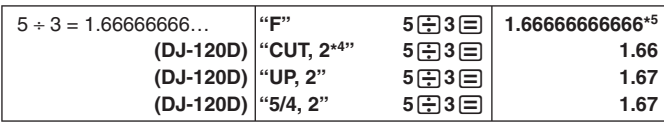

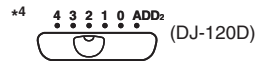

**\*4** (DJ-120D) **\*5 4 ADD** 1.666666666 (MJ-100D) **<sup>3210</sup> <sup>2</sup>**

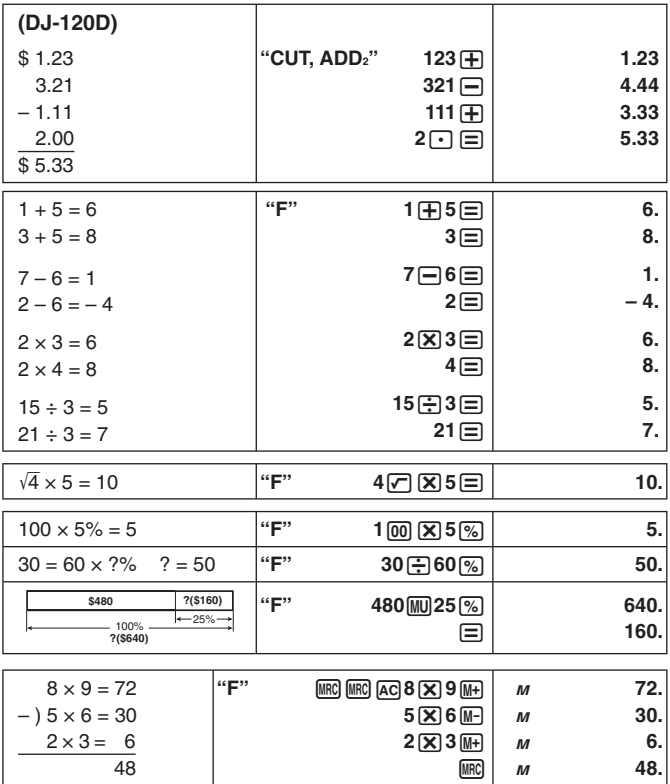

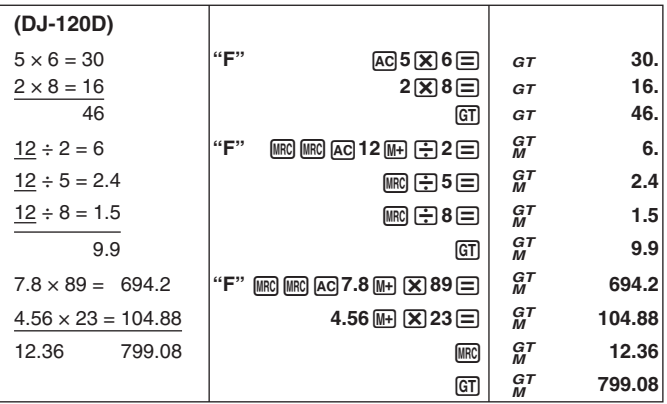

- Pressing GT twice clears Grand Total Memory (DJ-120D).
- Presionando **GT** dos veces se borra la memoria de total general (DJ-120D).
- La mémoire du total général se vide par une double pression sur  $GT$ (DJ-120D).
- Zweimaliges Drücken von [GT] löscht den Gesamtsummenspeicher (DJ-120D).
- Premendo due volte il tasto [GT], si cancella la memoria di totale generale (DJ-120D).
- Två tryck på GT tömmer slutsvarsminnet (DJ-120D).
- Door twee maal op [GT] te drukken wordt het Eindtotaalgeheugen gewist (DJ-120D).
- Sluttsum-minnet slettes ved å trykke to ganger på GT (DJ-120D).
- Loppusummamuisti tyhjenee painamalla  $GT$ -näppäintä kahdesti (DJ-120D).
- Hvis man trykker to gange på  $GT$ , vil slutsum-hukommelsen blive annulleret (DJ-120D).
- Premir GT, duas vezes limpa a memória do total geral (DJ-120D).
- Двойное нажатие на клавишу [GT] приводит к очистке памяти итоговой суммы (DJ-120D).
- A GT kétszeri megnyomása törli a gyűjtőmemóriát (DJ-120D).
- Dvojím stisknutím klávesy **GT** se vymaže paměť celkové hodnoty (DJ-120D).
- Dwukrotne naciśnięcie [GT] kasuje pamięć sumy ogólnej (DJ-120D).

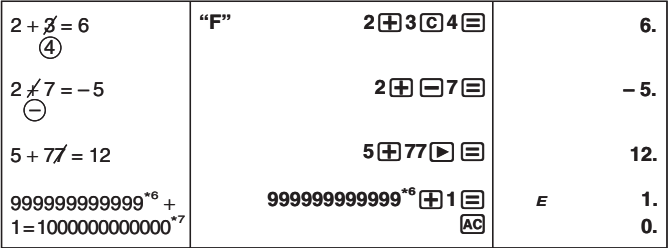

**\*6** 9999999999 (MJ-100D) **\*<sup>7</sup>** 10000000000 (MJ-100D)

- 
- 
- **8. Calcoli di imposte 8. Skatteräkning**
- **8. Berekenen van belasting 8. Utregning av skatt**
- 
- 
- 
- 
- **Setting a Tax Rate Example: Tax rate = 5%**
- **Ajustando una tasa de impuesto Ejemplo: Tasa de impuesto = 5%**
- **Spécifi cation d'un taux de taxe Exemple : Taux de taxe = 5%**
- **Einstellen einer Steuerrate Beispiel: Steuerrate = 5%**
- **Impostazione di un'aliquota di imposta Esempio: Aliquota dell'imposta = 5%**
- **8. Tax Calculations 8. Cálculos de impuesto**
- 8. Calculs de taxes **8. Steuerberechnungen** 
	-
	-
- **8. Verolaskut 8. Afgiftsudregninger**
- **8. Cálculos de imposto 8. Налоговые вычисления**
- **8. Adószámítások 8. Daňové výpočty 8. Obliczanie podatków (MJ-100D, MJ-120D)**
- **Inställning av en skattesats Exempel: Skattesats = 5%**
- **Een belastingtarief vaststellen Voorbeeld: Belastingpercentage = 5%**
- **Innstilling av skattesats Eksempel: Skattesats = 5%**
- **Veroarvon määrääminen Esimerkki: Veroarvo = 5%**
- **Fastsættelse af en afgiftsprocent Eksempel: Afgiftsprocent = 5%**
- **Ajuste da taxa de imposto Exemplo: Taxa de imposto = 5%**
- **Задание ставки налога Пример: ставка налога 5 %**
- **Az adókulcs beállítása Példa: Adókulcs = 5%**
- **Nastavení výše daně Příklad: výše daně = 5%**
- **Nastawianie stopy podatkowej Przykład: Stopa podatkowa = 5%**

## A&**(RATE SET) 5** &**(RATE SET)** *TAX %*

**5.**

 (Until TAX % appears.) (Hasta que aparezca "TAX %") (Jusqu'à ce que « TAX % » apparaisse.) (Bis TAX % erscheint.) (Finché non appare TAX %.) (Tills TAX % visas.) (Totdat "TAX %" verschijnt.) (inntil TAX % vises) (Kunnes "TAX %" näkyy) (Indtil TAX % kommer frem.) (Até que TAX % apareça.) (пока не появится индикация «TAX %») (Amíg TAX % meg nem jelenik.)

 (Až se objeví TAX %.) (Aż do ukazania się "TAX %".)

You can input a value up to 10 or 12 digits long. Se puede ingresar un valor de hasta 10 o 12 dígitos de largo. Vous pouvez entrer une valeur de 10 ou 12 chiffres au maximum. Sie können einen Wert mit bis zu 10 oder 12 Stellen eingeben.  $\dot{\mathsf{E}}$  possibile introdurre un valore fino a 10 o 12 cifre. Värdet kan vara upp till 10 eller 12 siffror långt. U kunt een waarde tot 10 of 12 cijfers invoeren. Du kan taste inn tall med opp til 10 eller 12 sifre. Voit syöttää enintään 10- tai 12-numeroisen luvun. En værdi af en længde på op til 10 eller 12 cifre kan indtastes. Pode introduzir um valor de até 10 ou 12 dígitos. Можно вводить числа длиной до 10 или 12 цифр. Legfeljebb 10 vagy 12 számjegy hosszú értéket adhat meg. Lze vložit až 10 nebo 12 místné číslo. Możesz wprowadzić wartość o długości do 10 lub 12 cyfr.

- You can check the currently set rate by pressing  $|AG|$  and then  $|W|$ (TAX RATE).
- Puede verificar la tasa ajustada actualmente presionando <a>[40]</a> y luego [MH] (TAX RATE).
- Vous pouvez vérifier le taux actuellement prérégle en appuyant sur A G puis sur MH (TAX RATE).
- Sie können den gegenwärtig eingestellte Rate kontrollieren, indem Sie A und anschließend MIT (TAX RATE) drücken.
- È possibile verificare l'aliquota attualmente impostata premendo Ac e quindi [MH] (TAX RATE).
- Det går att kontrollera den nu inställda skattesatsen med ett tryck på A C och sedan [MH] (TAX RATE).
- U kunt het percentage dat op het moment ingesteld is controleren door op [AC] te drukken en daarna op [TA] (TAX RATE).
- Du kan kontrollere den valgte satsinnstillingen ved å trykke <a>[40]</a> deretter [MH] (TAX RATE).
- Voit tarkistaa senhetkisen arvon painamalla A clia sen jälkeen **[TAX RATE).**
- Det er muligt at kontrollere den aktuelt valgte afgiftsprocent ved at trykke på  $\overline{AC}$  efterfulgt af  $\overline{IM}$  (TAX RATE).
- Pode verificar a taxa ajustada actualmente premindo [AC] e, em seguida, [MH] (TAX RATE).
- Заданную ставку можно проверить нажатием на клавишу  $\overline{AC}$ , а затем на клавишу [WH] (TAX RATE).
- Ellenőrizheti az éppen beállított adókulcsot az AC, majd a MH (TAX) RATE) gomb megnyomásával.
- Právě nastavenou výši daně lze zkontrolovat stisknutím <a>[a poté *MA* (TAX RATE).
- Możesz sprawdzić obecnie wyszczególnioną stopę podatkową, naciskając [AC], a następnie [WH] (TAX RATE).

**Price-plus-tax/Precio más impuesto/Prix toutes taxes comprises/ Preis-plus-Steuer/Prezzo più imposta/Pris med skatt/ Prijs plus belasting/Pris med skatt/Verollinen hinta/ Pris-med-afgift/Preço-mais-imposto/Цена с налогом/Ár + adó/ Cena s daní/Cena z podatkiem**

 $$150 \rightarrow ???$ 

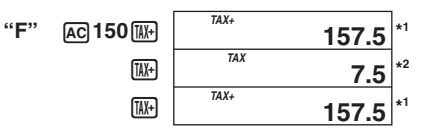

**Price-less-tax/Precio menos impuestos/Prix hors taxes/ Preis-minus-Steuer/Prezzo meno imposta/Pris utan skatt/ Prijs minus belasting/Pris uten skatt/Veroton hinta/ Pris-uden-afgift/Preço-menos-imposto/Цена без налога/Ár – adó/ Cena bez daně/Cena bez podatku**

 $$105 \rightarrow ???$ 

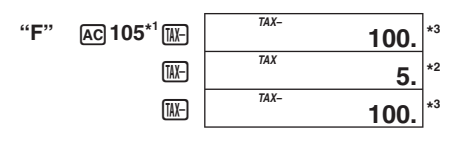

- **\*1** Price-plus-tax/Precio más impuesto/Prix toutes taxes comprises/ Preis-plus-Steuer/Prezzo più imposta/Pris med skatt/Prijs plus belasting/ Pris med skatt/Verollinen hinta/Pris-med-afgift/Preço-mais-imposto/ цена с налогом/Ár + adó/Cena s daní/Cena z podatkiem
- **\*2** Tax/Impuesto/Taxe/Steuer/Imposta/Skatt/Belasting/Skatt/Vero/Afgift/Imposto/ налог/Adó/Daň/Podatek
- **\*3** Price-less-tax/Precio menos impuestos/Prix hors taxes/Preis-minus-Steuer/ Prezzo meno imposta/Pris utan skatt/Prijs minus belasting/Pris uten skatt/ Veroton hinta/Pris-uden-afgift/Preço-menos-imposto/цена без налога/ Ár – adó/Cena bez daně/Cena bez podatku

# **9. Reviewing a Calculation**

### **Important!**

• Before you can review steps in Calculation Memory, you must first finalize the current calculation. See "Finalizing a Calculation".

### **9. Revisando un cálculo**

#### **¡Importante!**

• Antes de revisar los pasos en la memoria de cálculo, primero deberá *finalizar* el cálculo actual. Vea la parte titulada "Finalizando un cálculo".

## **9. Revue d'un calcul**

### **Important!**

• Avant de revoir les étapes d'un calcul, vous devez *finaliser* le calcul actuel. Voir « Finalisation d'un calcul ».

## **9. Durchsicht einer Rechnung**

### **Wichtig!**

• Bevor Sie die Schritte im Rechenspeicher durchsehen können, müssen Sie die gegenwärtige Rechnung *abschließen*. Siehe "Abschließen einer Rechnung".

## **9. Revisione di un calcolo**

### **Importante!**

• Prima di poter rivedere le fasi nella memoria di calcolo, si deve innanzitutto *completare* il calcolo attuale. Fare riferimento a "Completamento di un calcolo".

# **9. Granskning av en beräkning**

# **Viktigt!**

• Innan du kan granska stegen i räkneminnet måste du först *slutföra* den nuvarande beräkningen. Se "Att slutföra en beräkning".

# **9. Herzien van een berekening**

## **Belangrijk!**

• Voordat u stappen kunt herzien in het berekeningsgeheugen dient u eerst de huidige berekening *af te maken*. Zie "Afmaken van een berekening".

# **9. Gjennomsyn av et regnestykke**

## **Viktig!**

• Før du kan gjøre gjennomsyn av regnestykket lagret i utregningsminnet må det først *sluttføres*. Se «Sluttføring av regnestykker»

# **9. Laskutoimenpiteen selauskatselu**

### **Tärkeä huomautus!**

• Ennen laskumuistin vaiheiden selaamista täytyy senhetkinen laskutehtävä *suorittaa loppuun*. Katso kohtaa "Laskutoimenpiteen viimeistely".

# **9. For at se en udregning igen**

## **Vigtigt!**

• Inden De kan se trinene i udregningshukommelsen, skal De først *afslutte* den aktuelle udregning. Vi henviser til "Afslutning af en udregning".

## **9. Revisão de um cálculo**

### **Importante!**

• Antes que possa revisar os passos na memória de cálculo, deve primeiro *fi nalizar* o cálculo atual. Consulte a secção "Finalização de um cálculo".

### **9. Просмотр вычисления**

### **Внимание!**

• Перед просмотром шагов, сохраненных в памяти вычисления, необходимо выполнить завершение производимого вычисления. См. пункт «Завершение вычисления».

# **9. Egy számítás áttekintése**

### **Fontos!**

• Ahhoz, hogy a számítási memóriában a lépéseket áttekinthessük, először be kell fejezni az aktuális számítást. Lásd "Számítás befejezése".

## **9. Kontrola výpočtu**

### **Důležité!**

• Dříve než budete moci zkontrolovat kroky ve výpočtové paměti, je třeba ukončit stávající výpočet. Viz ''Ukončení výpočtu".

### **9. Przeglądanie obliczenia**

#### **Ważne!**

• Zanim będziesz mógł przeglądnąć kroki operacyjne obliczenia, najpierw musisz zakończyć aktualne obliczenie. Patrz "Zakończenie obliczenia".

**Example: Ejemplo: Exemple : Beispiel: Esempio: Exempel: Voorbeeld: Eksempel: Esimerkki: Eksempel: Exemplo: Пример: Példa: Příklad: Przykład: (20 + 10 – 5)** - **2 5 = 10**

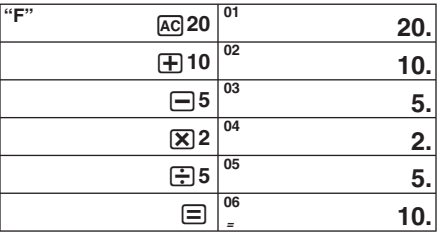

- Key operations are stored in Calculation Memory as you input them.
- Each line in the above example represents one step. Calculation Memory can hold up to 150 steps.
- Las operaciones de tecla se almacenan en la memoria de cálculo a medida que las ingresa.
- Cada línea en el ejemplo anterior representa un paso. La memoria de cálculo puede retener hasta 150 pasos.
- Les opérations de touche sont stockées dans la mémoire de calcul au fur et à mesure que vous les effectuez.
- Chaque ligne de l'exemple ci-dessus représente une étape. La mémoire de calcul peut contenir en tout 150 étapes.
- Die Tastenoperationen werden mit der Eingabe in dem Rechenspeicher abgespeichert.
- Jede Zeile in dem obigen Beispiel entspricht einem Schritt. Der Rechenspeicher kann bis zu 150 Schritte enthalten.
- Le operazioni di tasto vengono memorizzate nella memoria di calcolo man mano che vengono introdotte.
- Ciascuna riga nell'esempio qui sopra rappresenta una fase. La memoria di calcolo può contenere un massimo di 150 fasi.
- Tangentoperationerna lagras i räkneminnet efter hand som de utförs.
- Varje rad i exemplet ovan motsvarar ett steg. Räkneminnet rymmer upp till 150 steg.
- Toetsbewerkingen worden opgeslagen in het berekeningsgeheugen terwijl u ze aan het invoeren bent.
- Elke regel in het bovenstaande voorbeeld stelt één stap voor. Het berekeningsgeheugen kan maximaal 150 stappen bevatten.
- Tastoperasjonen blir lagret i utregningsminnet ettersom de innmates.
- Hver linje i eksemplet ovenfor representerer ett steg. Utregningsminnet kan inneholde opp til 150 steg.
- Näppäintoiminnot tallentuvat laskumuistiin silloin kun ne syötetään.
- Jokainen rivi yllä olevassa esimerkissä tarkoittaa yhtä vaihetta. Laskumuistiin mahtuu yhteensä 150 vaihetta.
- Tastbetjeninger kan gemmes i udregningshukommelsen i takt med at de indtastes.
- Hver linie i ovenstående eksempel repræsenterer et trin. Udregningshukommelsen kan rumme op til 150 trin.
- As operações de tecla são armazenadas na memória de cálculo à medida que as introduz.
- Cada linha no exemplo acima representa um passo. A memória de cálculo pode reter até 150 passos.
- Действия клавишами сохраняются в памяти вычисления по мере их ввода.
- Каждая строка в вышеприведенном примере соответствует одному шагу. Память вычисления рассчитано на 150 шагов.
- A műveletsorokat a számítási memória úgy tárolja, ahogy bevitelre kerülnek.
- A fenti példa minden sora egy lépést jelent. A számítási memória 150 lépést tud tárolni.
- Operace s klávesami jsou uloženy do výpočtové paměti postupně, jak je vkládáte.
- Každý řádek ve výše uvedeném příkladu představuje jeden krok. Do výpočtové paměti je možné uložit až 150 kroků.
- Operacje klawisza są stopniowo magazynowane w pamięci obliczenia w miarę ich wprowadzania.
- W powyższym przykładzie, każda linia liczy się jako jeden krok operacyjny. Pamięć obliczenia może zawierać 150 kroków operacyjnych.

**To review the calculation Para revisar un cálculo Per rivedere il calcolo Att granska beräkningen selauskatselu Para revisar um cálculo Просмотр вычисления A számítás áttekintése Kontrola výpočtu Aby dokonać przeglądu obliczenia**

**Pour revoir un calcul Durchsehen der Rechnung Herzien van een berekening Gjennomsyn av regnestykket Laskutoimenpiteen For et se udregningen igen**

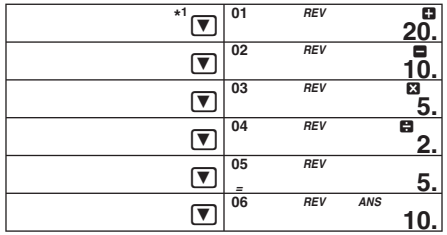

- \*1 After pressing  $\equiv$  to finalize the calculation, press  $\blacktriangledown$  to review from the first step or  $\blacksquare$  to review from the last step. Pressing  $\sqrt{\frac{AUTO}{B}}$  scrolls from the beginning of the calculation without stopping. You can stop an Auto Review operation by pressing  $\boxed{\blacktriangle}$ ,  $\boxed{\blacktriangledown}$  or  $\boxed{\text{AUCV}}$ .
- Pressing  $\boxed{\text{C}}$  exits the review operation.
- \*1 Después de presionar  $\equiv$  para finalizar el cálculo, presione  $\nabla$  para revisar desde el primer paso, o  $\blacksquare$  para revisar desde el último paso. Si presiona  $\frac{1}{\text{AUV}}$  se efectúa el desplazamiento desde el comienzo del cálculo sin detenerse. Para detener un operación de revisión automática, presione  $\boxed{\blacktriangle}$ ,  $\boxed{\blacktriangledown}$  o  $\boxed{\frac{\text{AUTO}}{\text{REVIEW}}}$ .
- Presione  $\overline{C}$  para salir de la operación de revisión.
- \*<sup>1</sup> Après avoir appuyé sur  $\equiv$  pour finaliser le calcul, appuyez sur  $\lceil \nabla \rceil$  pour le revoir depuis le début ou sur  $\Box$  pour le revoir depuis la fin. Appuyez sur **Angliei** pour faire défiler le calcul sans pause depuis le début. Vous pouvez interrompre la revue auto en appuyant sur  $\Box$ .  $\nabla$  ou  $\Box$
- Appuyez sur  $\boxed{\text{C}}$  pour sortir de la revue.
- **\*1** Wenn Sie die Rechnung durch Drücken von = abgeschlossen haben, drücken Sie  $\overline{\mathbf{v}}$  zum Durchsehen vom ersten Schritt her oder **(A)** zum Durchsehen vom letzten Schritt her. Drücken von **AN SCROLLE A** scrollt die Rechnung vom Anfang her ohne zu stoppen durch.

Sie können eine automatische Durchsichtoperation stoppen, indem Sie  $\blacksquare$ . oder <sub>Rum</sub> drücken.

- Drücken von  $\boxed{C}$  beendet die Durchsichtoperation.
- \*<sup>1</sup> Dopo aver premuto il tasto  $\equiv$  per completare il calcolo, premere  $\nabla$  per revisionarlo dalla prima fase, o  $\Box$  per revisionarlo dall'ultima fase. Premendo <sub>Revite</sub> consente di scorrere il calcolo dall'inizio senza interruzione. È possibile interrompere un'operazione di revisione automatica premendo  $\blacksquare$ .  $\boxed{\nabla}$  O  $\boxed{\text{RUTE}}$ .
- Premendo il tasto  $\boxed{C}$  si escedall'operazione di revisione.
- \*<sup>1</sup> Efter ett tryck på **I** för att slutföra beräkningen ska du trycka på **I** för att granska från det första steget eller  $\blacksquare$  för att granska från det sista steget. Ett tryck på **A rullar från början av beräkningen utan att stoppa.** Du kan stoppa automatisk granskning genom att trycka på ( $\blacksquare$ ).  $\blacksquare$  eller  $\overline{\mathbb{R}^{\text{avg}}_{\text{new}}}$ ).
- Ett tryck på C lämnar granskningen.
- $*1$  Na eerst op  $\equiv$  te hebben gedrukt om de berekening te voltooien, druk op  $\triangledown$  om vanaf de eerste stap te herzien of op  $\blacksquare$  om vanaf de laatste stap te herzien.

Door  $\frac{1}{2}$  ingedrukt te houden wordt vanaf het begin gescrold zonder te stoppen. Een automatische herziebewerking kan gestopt worden door op [A] op  $\boxed{\mathbf{v}}$  of op  $\boxed{\text{AUTB}}$  te drukken.

• De herziebewerking wordt verlaten door op C te drukken.

**\*1** Etter å ha trykket  $\equiv$  for å fullføre regnestykket trykker du  $\bar{\mathbf{v}}$  hvis du ønsker å se gjennom regnestykket fra første steg, eller  $\boxed{\blacktriangle}$  for å se gjennom fra siste steg.

Trykk på **A formal for å rulle gjennom regnestykket fra begynnelsen uten stans. Du** kan stoppe den automatiske gjennomrullingen ved å trykke  $\blacksquare$ .  $\blacksquare$  eller  $\mathbb{A}_{\text{MWR}}$ .

- Trykk på  $\overline{c}$  hvis du ønsker å forlate gjennomsvnsfunksjonen.
- \*<sup>1</sup> Kun olet painanut **□** lopettaaksesi laskutoimituksen, paina ▼ katsellaksesi ensimmäisestä vaiheesta tai  $\blacksquare$  katsellaksesi viimeisestä vaiheesta. Jos painat A, kelataan laskutoimituksen alusta pysähtymättä. Voit pysäyttää automaattisen katselutoimenpiteen painamalla  $\boxed{\blacktriangle}$ ,  $\boxed{\blacktriangledown}$  tai  $\boxed{\text{average}}$ .
- Katselutoimenpiteestä poistutaan painamalla  $\overline{c}$ .
- **\*1** Efter at De har trykket på  $\Xi$  for at afslutte udregningen, trykkes på  $\nabla$  for at få udregningen frem igen fra det første trin eller på (a) for at få udregningen frem igen fra det sidste trin. Hyis man trykker på  $\frac{1}{n}$ , rulles der fra begyndelsen af udregningen uden stop. De kan stoppe en Auto Review-operation ved at trykke på  $\left|\mathbf{A}\right|$ ,  $\left|\mathbf{v}\right|$  eller  $\left|\frac{\text{avg}}{\text{Regue}}\right|$ .
- Indtrykning af C afslutter review-operationen.
- \*<sup>1</sup> Depois de premir  $\equiv$  para finalizar o cálculo, prima  $\triangledown$  para revisar desde o primeiro passo ou  $\overline{A}$  para revisar desde o último passo. Premir  $\frac{1}{\text{A}}$  desloca desde o começo do cálculo sem parar. Pode parar uma operação de revisão automática premindo  $\boxed{\blacktriangle}$ ,  $\boxed{\blacktriangledown}$  ou  $\boxed{\text{average}}$ .
- Premir  $\boxed{\text{C}}$  cancela a operação de revisão.
- $*1$  После завершения вычисления нажатием на клавишу  $\equiv$  просмотреть его шаги начиная с первого можно нажатием на клавишу  $\nabla$ . начиная с последнего — нажатием на клавишу  $\blacksquare$ . Нажатие на клавишу  $\frac{1}{R_{\text{EVEW}}}$  позволяет пролистать вычисление с начала без остановки. Для прерывания автоматического просмотра нажать на клавишу  $\left(\blacksquare\right)$ ,  $\left(\blacktriangledown\right)$  или  $\left(\frac{\text{AUTC}}{\text{AUVC}}\right)$ .
- При нажатии на клавишу  $\boxed{C}$  операция просмотра прекращается.
- \*1 Miután megnyomta a  $\equiv$  gombot a számítás véglegesítéséhez, nyomja meg a  $\nabla$  gombot az első lépéstől, illetve a  $\nabla$  gombot az utolsó lépéstől való átnézéshez.

Az **A megnyomása megállás nélkül végigfuttatja a számítást az elejétől** a végéig. Megállíthatja az automatikus átnézési műveletet a ■, ▼ vagy az REVIEW gomb megnyomásával.

- A  $\overline{c}$  gomb megnyomásával kilép az átnézés műveletből.
- **\*1** Po stisknutí ⊟ pro dokončení výpočtu, stiskněte ▼ pro kontrolu od prvního kroku nebo  $\boxed{\blacktriangle}$  pro kontrolu od posledního kroku. Stisknutím **A dojde k automatickému procházení výpočtu od začátku.** Operaci Auto Review lze zastavit stisknutím  $\boxed{\blacktriangle}$ ,  $\boxed{\blacktriangledown}$  nebo  $\boxed{\text{RUCM}}$ .
- Stisknutím  $\boxed{C}$  opustíte operaci procházení.
- **\*1** Po naciśnięciu □, aby zakończyć obliczenie, naciśnij ▼, aby przeglądać od pierwszego kroku operacyjnego, lub (a), aby przeglądać od ostatniego kroku operacyjnego.

Naciśnięcie Maria pozwala na dokonanie przesuwania od początku obliczenia bez zatrzymania. Możesz zatrzymać operację automatycznego przeglądania naciskając  $\boxed{\bullet}$ ,  $\boxed{\triangledown}$ , lub  $\boxed{\frac{\text{AUTC}}{\text{REVIEW}}}$ .

• Naciśnięcie C wywołuje zakończenie operacji przeglądania.

**Using GO TO Uso de GO TO Uso di GO TO Användning av GO TO Gebruik GO TO Bruk av GO TO Kun käytetään GO TO Anvendelse af GO TO Używanie GO TO**

**Utilisation de GO TO Verwenden von GO TO Uso de GO TO Пользование функцией «GO TO» A GO TO használata Používání funkce GO TO**

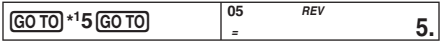

- **\*1** Specifying a step value greater than 6 in the above example will display step 06.
- **\*<sup>1</sup>** Si especifi ca un valor de paso mayor que 6 en el ejemplo anterior, se visualizará el paso 06.
- \*<sup>1</sup> L'étape 06 s'affichera si la valeur de l'étape spécifiée est supérieure à 6 dans l'exemple précédent.
- \*<sup>1</sup> Wenn im obigen Beispiel ein höherer Schrittwert als 6 spezifiziert wird, wird Schritt 06 angezeigt.
- **\*<sup>1</sup>** Specifi cando un valore di fase superiore a 6 nell'esempio riportato sopra si visualizzerà la fase 06.
- **\*<sup>1</sup>** Angivning av ett stegvärde över 6 i exemplet ovan uppvisar steg 06.
- **\*<sup>1</sup>** Als een stapwaarde groter dan 6 wordt gespecifi ceerd in het bovenstaande voorbeeld, wordt stap 06 getoond.
- **\*<sup>1</sup>** Spesifi sering av stegtall større enn 6 i eksempelet ovenfor, vil føre til at steg 06 blir vist.
- **\*<sup>1</sup>** Jos määrätään 6:ta suurempi vaihearvo yllämainitussa esimerkissä, näytöksi tulee 06.
- **\*<sup>1</sup>** Hvis en større trinværdi end 6 specifi ceres i ovenstående eksempel, vil trin 06 blive vist.
- **\*<sup>1</sup>** Especifi car um valor de passo maior que 6 no exemplo acima visualizará o passo 06.
- **\*1** При задании в вышеприведенном примере значения шага больше, чем 6, на дисплее отображается шаг 06.
- **\*<sup>1</sup>** 6-nál nagyobb lépésérték megadása a fenti példában 06 lépést fog megjeleníteni.
- **\*<sup>1</sup>** Pokud specifi kujete v příkladu výše hodnotu kroku větší než 6, zobrazí se krok 06.
- **\*1** Wyszczególnianie wartości kroku operacyjnego większej niż 6, w powyższym przykładzie wyświetli krok operacyjny 06.

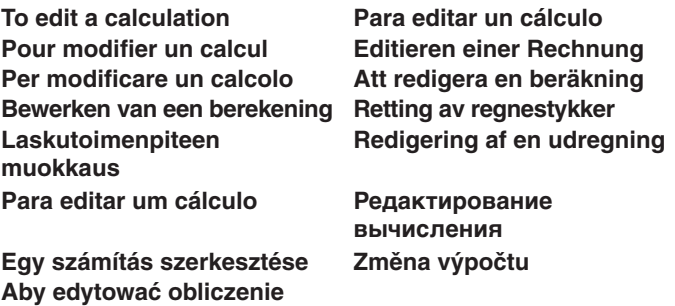

 $(20 + 10 - 5) \times 2 \div 5 = 10 \rightarrow (20 - 5 - 5) \times 3 \div 5 =$ 

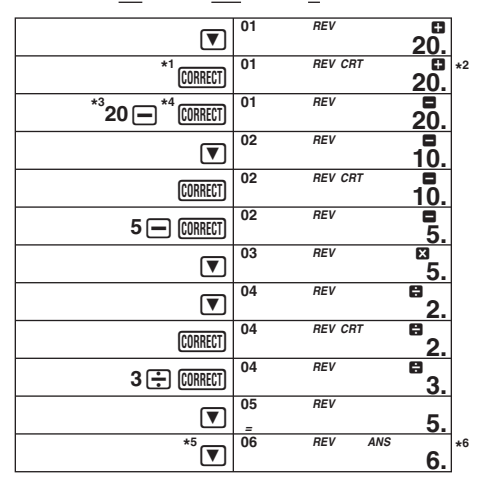

- \*<sup>1</sup> Press the **CORRECT** key before the step you want to correct.
- **\*2** The *CRT* (CORRECT) indicator is on the display while Calculation Memory editing is enabled.
- $*$ <sup>3</sup> Note that you can only edit values and command key operations ( $\mathbf{F}$ ,  $\mathbf{F}$ ,  $\mathbf{F}$ ), /). You can edit only one step.
- \*4 After you are finished making the changes you want, press the **CORRECT** key again.
- **\*<sup>5</sup>** Scroll to the last step to check the new result.
- **\*<sup>6</sup>** The result is always produced by the calculation. You cannot change it by inputting a value.
- While the step you want to edit is displayed, press  $\overline{C}$  conder  $\boxed{\blacktriangle}$ or  $\nabla$ . This will cause one of the values in the displayed step to start flashing. You can change the flashing value to another value. Move the flashing between values by pressing  $\boxed{\blacktriangle}$  or  $\boxed{\blacktriangledown}$  again. After changing any of the values you want, press **CORRECT** to exit editing.
- When you edit the contents of a calculation, the rounding and decimal place settings in effect when you make the changes affects all steps stored in Calculation Memory.
- If an error occurs while you are inputting a calculation or editing a calculation, all the steps are cleared from Calculation Memory and cannot be reviewed.
- \*1 Presione la tecla **CORRECT** antes del paso que desea corregir.
- **\*<sup>2</sup>** El indicador *CRT* (corregir) se encuentra sobre la presentación mientras la edición de memoria de cálculo se encuentra habilitada.
- **\*<sup>3</sup>** Tenga en cuenta que solamente puede editar valores y operaciones de tecla de mando ( $\boxed{+}$ ,  $\boxed{-}$ ,  $\boxed{\times}$ ,  $\boxed{-}$ ). Sólo se podrá editar un paso.
- \*4 Luego de realizar los cambios que desea, presione de nuevo la tecla **[CORRECT]**.
- **\*5** Vaya al último paso para visualizar el resultado nuevo.
- **\*<sup>6</sup>** El resultado es siempre producido por el cálculo. No puede cambiarlo ingresando un valor.
- Mientras se está visualizando el paso que desea editar, presione  $\overline{C}$  $\overline{C}$  $\overline{C}$  ( $\overline{C}$ )  $\overline{C}$  o  $\overline{C}$ ). Esto hace que empiece a parpadear uno de los valores del paso visualizado. Entonces podrá cambiar el valor parpadeante por otro. Presione de nuevo  $\boxed{\blacktriangle}$  o  $\boxed{\blacktriangledown}$  para mover el parpadeo entre los valores. Después de cambiar los valores que desea, presione **conteto** para salir de la edición.
- Cuando se editan los contenidos de un cálculo, los ajustes de redondeo y lugar decimal en efecto al hacer los cambios afectan todos los pasos almacenados en la memoria de cálculo.
- Si se comete un error mientras se ingresa un cálculo o edita un cálculo, todos los pasos se borran desde la memoria de cálculo y no pueden revisarse.
- \*<sup>1</sup> Appuyez sur la touche **CORRECT** avant l'étape que vous voulez corriger.
- \*<sup>2</sup> L'indicateur *CRT* (correction) apparaît sur l'écran quand la modification de la mémoire de calcul est validée.
- **\*<sup>3</sup>** Notez que vous ne pouvez changer que les valeurs et les opérations des touches de commande  $(\mathbf{+}, \mathbf{=}, \mathbf{x}, \mathbf{=} \mathbf{)$ . Vous ne pouvez changer qu'une seule étape.
- \*<sup>4</sup> Quand vous avez effectué les modifications nécessaires, appuyez une nouvelle fois sur la touche **[CORRECT]**.
- \*<sup>5</sup> Réaffichez la dernière étape pour contrôler le nouveau résultat.
- **\*<sup>6</sup>** Le résultat est toujours produit par le calcul. Vous ne pouvez pas le changer en introduisant une valeur.
- Lorsque l'étape que vous voulez changer apparaît, appuyez sur [CORRECT] puis sur  $\blacksquare$  ou  $\blacksquare$ . Une des valeurs dans l'étape affichée se met à clignoter. Vous pouvez remplacer la valeur qui clignote par une autre

valeur. Déplacez le clignotement entre les valeurs en appuyant une nouvelle fois sur  $\boxed{\blacktriangle}$  ou  $\boxed{\blacktriangledown}$ . Après avoir changé les valeurs souhaitées, appuyez sur **CORECT** pour sortir.

- Quand vous modifiez le contenu d'un calcul, les réglages d'arrondi et de décimale en vigueur lorsque vous effectuez les changements affectent toutes les étapes stockées dans la mémoire de calcul.
- Si une erreur se produit lorsque vous saisissez ou modifiez un calcul, toutes les étapes seront supprimées de la mémoire de calcul et ne pourront plus être revues.
- \*<sup>1</sup> Die CORRECTI-Taste vor dem zu berichtigenden Schritt drücken.
- **\*2** Die *CRT* (Korrektur) Anzeige erscheint auf dem Display, während ein Editieren des Rechenspeichers möglich ist.
- **\*3** Bitte beachten Sie, dass Sie nur Werte und Befehlstastenoperationen (H,  $\Box$ , **(X)**.  $\leftarrow$ ) editieren können. Es kann nur ein Schritt editiert werden.
- \*4 Nachdem Sie die gewünschten Änderungen beendet haben, die **CORRECT**-Taste erneut drücken.
- **\*5** An den letzen Schritt scrollen, um das neue Ergebnis zu überprüfen.
- **\*<sup>6</sup>** Das Ergebnis wird immer von der Rechnung erzeugt. Sie können dieses nicht ändern, indem Sie einen Wert eingeben.
- Drücken Sie  $\overline{C}$  und dann  $\boxed{\triangle}$  oder  $\boxed{\nabla}$ , während der zu editierende Schritt angezeigt ist. Dadurch beginnt einer der Werte im angezeigten Schritt zu blinken. Während ein Wert blinkt, kann er geändert werden. Durch erneutes Drücken von ∩ oder IT kann das Blinken zu einem anderen Wert bewegt werden. Nach dem Ändern der gewünschten Werte drücken Sie bitte CORRECTI. um das Editieren zu beenden.
- Wenn Sie den Inhalt einer Rechnung editieren, beeinflussen die bei der Ausführung der Änderungen wirksamen Rundungs- und Dezimalpunkteinstellungen alle im Rechenspeicher abgespeicherten Schritte.
- Falls es bei der Eingabe oder beim Editieren einer Rechnung zu einem Fehler kommt, werden alle Schritte aus dem Rechenspeicher gelöscht und können nicht mehr durchgesehen werden.
- \*<sup>1</sup> Premere il tasto **CORRECT** prima della fase che si desidera correggere.
- **\*<sup>2</sup>** L'indicatore *CRT* (correzione) è visualizzato sul display mentre è abilitata la modifica della memoria di calcolo.
- \*<sup>3</sup> Notare che è possibile modificare soltanto valori e operazioni di tasti di comandi  $(\mathbf{F}, \mathbf{F}, \mathbf{F}, \mathbf{F})$ . È possibile modificare solo una fase.
- \*<sup>4</sup> Dopo aver finito di effettuare i cambiamenti desiderati, premere di nuovo il tasto CORRECT].
- \*5 Passare in rassegna le fasi fino all'ultima fase per controllare il nuovo risultato.
- **\*6** Il risultato viene sempre prodotto dal calcolo. Non è possibile cambiarlo introducendo un valore.
- Mentre è visualizzata la fase che si desidera modificare, premere il tasto  $[OMRET]$  e quindi  $\Box$  o  $\nabla$ . Con questa operazione inizierà a lampeggiare uno dei valori nella fase visualizzata. Spostare il lampeggiamento tra i valori premendo di nuovo il tasto  $\Box$  o  $\nabla$ . Dopo aver cambiato uno qualsiasi dei valori che si desidera, premere il tasto cometti per uscire dall'operazione di modifica.
- Quando si modifica il contenuto di un calcolo, le impostazioni di arrotondamento e di cifre decimali in vigore nel momento in cui si effettuano i cambiamenti influenzano tutte le fasi memorizzate nella memoria di calcolo.
- Se si verifica un errore durante l'introduzione di un calcolo o la modifica di un calcolo, tutte le fasi vengono cancellate dalla memoria di calcolo e non possono essere rivedute.
- \*<sup>1</sup> Tryck på tangenten [CORRECT] före steget du vill korrigera.
- **\*<sup>2</sup>** Indikatorn *CRT* (korrigera) visas på skärmen så länge redigering av räkneminnet är möjlig.
- **\*<sup>3</sup>** Det går att redigera enbart värden och operationer med kommandotangenter  $(\mathbf{F}, \mathbf{F}, \mathbf{F}, \mathbf{F})$ . Det går att redigera enbart ett steg.
- **\*4** Tryck åter på tangenten c när ändringarna är utförda.
- **\*<sup>5</sup>** Rulla till det sista steget för att kontrollera det nya resultatet.
- **\*<sup>6</sup>** Resultatet framställs alltid av beräkningen. Det kan inte ändras genom att mata in ett värde.
- När steget du vill redigera visas ska du trycka på @RRECT] och sedan **[▲]** eller  $\blacktriangledown$ . Ett av värdena i det visade steget börjar då blinka. Det blinkande värdet kan ändras till ett annat värde. Flytta blinkandet mellan värdena med nya tryck på  $\blacksquare$  eller  $\blacksquare$ . Tryck efter ändring av ett värde på  $[CDR]$  för att lämna redigeringen.
- Vid redigering av innehållet i en beräkning kommer inställningar för avrundning och antal decimaler som är ikraft när ändringen görs att påverka alla steg i räkneminnet.
- Om ett fel uppstår vid inmatning eller redigering av en beräkning raderas alla stegen i räkneminnet och kan inte granskas.
- \*1 Druk op de **CORRECT** toets voor de stap die u wilt corrigeren.
- **\*2** De *CRT* (correct) indicator is in de display terwijl het bewerken van een berekeningsgeheugen mogelijk is.
- **\*3** Merk op dat u enkel waarden en berekeningstekens ( $\mathbb{F}$ ,  $\mathbb{F}$ ,  $\mathbb{F}$ ) kan bewerken. U kunt enkel één stap bewerken.
- \*<sup>4</sup> Druk nogmaals op de [CORRECT] toets nadat u klaar bent met het maken van de gewenste veranderingen.
- **\*<sup>5</sup>** Loop door naar de laatste stap om het nieuwe resultaat te controleren.
- **\*<sup>6</sup>** Het resultaat wordt altijd geproduceerd door de berekening. U kunt het niet veranderen door een waarde in te voeren.
- Druk op eerst op  $\sqrt{m_{\text{RET}}}$  en daarna op  $\boxed{\blacktriangle}$  of  $\boxed{\blacktriangledown}$  terwijl de stap die u wilt bewerken aangegeven wordt. Hierdoor gaat één van de waarden in de getoonde stap knipperen. U kunt de knipperende waarde veranderen naar een andere waarde. Verplaats de knipperende cursor van de ene naar de andere waarde door nogmaals op  $\Box$  of  $\nabla$  te drukken. Druk op **CORRECT** om het bewerken te verlaten nadat u klaar bent met het veranderen van de gewenste waarden.
- Bij het bewerken van de inhoud van een berekening zullen tijdens de veranderingen die u maakt instellingen die van kracht zijn voor het afronden en de decimale plaatsinstelling invloed hebben op alle stappen die opgeslagen zijn in het berekeningsgeheugen.
- Als een foutlezing optreedt tijdens het invoeren van een berekening of het bewerken daarvan, worden alle stappen uit het berekeningsgeheugen gewist en kunnen dan niet worden herzien.
- \*<sup>1</sup> Trykk tasten **CORRECT** før steget du ønsker å rette.
- **\*2** Indikatoren *CRT* (korreksjon) vises i displayet så lenge funksjonen for retting av utregningsminnet er virksom.
- **\*<sup>3</sup>** Mat inn den ønskede verdien og kommandoen. Vær oppmerksom på at kun verdier og operasjonskommandoer ( $\boxplus$ ,  $\boxminus$ ,  $\boxdot$ ),  $\boxdot$ ) kan rettes. Kun ett steg av gangen kan rettes.
- \*<sup>4</sup> Etter at samtlige rettinger har blitt utført trykkes tasten **comment**) på nytt.
- **\*5** Rull fremover til det siste steget og kontroller det nye svaret.
- **\*<sup>6</sup>** Svaret vil alltid gis ved utføring av regnestykket. Det kan ikke endres ved å innføre en verdi.
- Samtidig med at steget du ønsker å rette blir vist, trykker du på CORRECTI og deretter på  $\Box$  eller  $\nabla$ . Dette vil medføre at verdiene i det viste steget vil begynne å blinke. Den viste verdien kan skiftes ut med en annen verdi. Flytt den blinkende markøren mellom verdiene og trykk på **(A)** eller  $\nabla$  på nytt. Etter å ha utført de nødvendige rettelsene,

trykker du på **comet for å avslutte rettingen.** 

- Ved retting av et regnestykkes innhold vil de aktive innstillingene for avrunding og desimalantall påvirke samtlige steg som har blitt lagret i utregningsminnet.
- Dersom en feil oppstår ved innmating eller retting av et regnestykke vil samtlige steg lagret i utregningsminnet slettet og vil ikke lenger være tilgjengelige for gjennomsyn.
- \*<sup>1</sup> Paina **[CORRECT]** näppäintä ennen vaihetta, jonka haluat korjata.
- **\*2** *CRT* (korjaus) ilmaisin on näytössä laskumuistimuokkauksen ollessa mahdollinen.
- \*<sup>3</sup> Huomaa, että voit ainoastaan muokata arvoja ja käskynäppäintoimenpiteitä ( $\blacksquare$ ),  $\boxed{-}$ ,  $\boxed{\mathbf{X}}$ ,  $\boxed{\div}$ ). Voit muokata vain yhden vaiheen.
- **\*4** Kun olet suorittanut muutokset, paina c näppäintä uudelleen.
- **\*<sup>5</sup>** Kelaa viimeiseen vaiheeseen ja tarkasta uusi tulos.
- **\*<sup>6</sup>** Tulos syntyy aina laskutoimenpiteestä. Et voi muuttaa tulosta vain uutta numeroa syöttämällä.
- Kun vaihe jonka haluat muokata on näytössä, paina  $\widehat{\text{cmm}}$  ja sitten  $\blacksquare$ tai  $\nabla$ . Tämä saa jonkin näyttövaiheen arvoista vilkkumaan. Voit vaihtaa vilkkuvan arvon toiseen. Siirry vilkkuvasta arvosta toiseen painamalla  $\sqrt{a}$  tai  $\sqrt{\nabla}$  uudelleen. Kun olet muuttanut jonkin mieleisistäsi arvoista, paina **concert** poistuaksesi muokkaustoimenpiteestä.
- Muokatessasi laskutoimenpiteen sisältöä vaikuttavat sillä hetkellä voimassa olevat pyöristys- ja kymmenyslukusäädöt kaikkiin laskumuistissa oleviin vaiheisiin.
- Jos ilmenee virhe syöttäessäsi tai muokatessasi laskutoimenpidettä, kaikki vaiheet tyhjentyvät laskumuistista eikä niitä voi selata.
- \*<sup>1</sup> Tryk på CORRECTI-tasten inden det trin, De vil ændre.
- **\*2** *CRT* (CORRECT) indikatoren ses i displayet, mens udregningshukommelsesredigering muliggøres.
- \*<sup>3</sup> Bemærk, at De kan kun redigere værdier og kommandotastoperationer ( $\mathbf{F}$ ),  $\Box$ ,  $\boxtimes$ ,  $\Box$ ). Det er kun muligt at redigere ét trin.
- \*<sup>4</sup> Tryk på  $\overline{C}$  comment igen, når De har udført de ønskede ændringer.
- **\*5** Rul til det sidste trin for at kontrollere det nye facit.
- **\*<sup>6</sup>** Facit frembringes altid ved udregning. Det er ikke muligt at ændre det ved at indtaste en værdi.
- Tryk, mens det trin der ønskes redigeret, vises, på  $\overline{R}$  efterfulgt af  $\boxed{\blacktriangle}$ eller  $\boxed{\mathbf{v}}$ . Dette vil bevirke, at en af værdierne i det viste trin begynder at blinke. Det er muligt at ændre den blinkende værdi til en anden

værdi. Flyt blinkningen mellem værdier ved at trykke på  $\Box$  eller  $\nabla$ igen. Tryk på **FORREET)** for at afslutte redigeringen, når De har ændret en af værdier, De ønsker at ændre.

- Når De redigerer indholdet af en udregning, vil de gældende indstillinger af afrunding og decimaltegn, da De udførte ændringerne, påvirke alle trin i udregningshukommelsen.
- Hvis der opstår en fejl, mens De indtaster en udregning eller under redigering af en udregning, vil samtlige trin blive slettet fra udregningshukommelsen og kan ikke kaldes frem igen.
- \*1 Prima a tecla **CORRECT** antes do passo que deseja corrigir.
- **\*<sup>2</sup>** O indicador *CRT* (corrigir) aparece no visor enquanto uma edição da memória de cálculo está activada.
- **\*<sup>3</sup>** Repare que só é possível editar os valores e as operações de tecla de comando  $(\overline{+})$ ,  $\overline{=}$ ,  $\overline{X}$ ,  $\overline{=}$ ). Só é possível editar um passo.
- **\*4** Depois de fazer as mudanças desejadas, prima a tecla **condeta** de novo.
- **\*<sup>5</sup>** Role para o último passo para verifi car o novo resultado.
- **\*<sup>6</sup>** O resultado é sempre produzido pelo cálculo. Não é possível alterá-lo introduzindo um valor.
- Enquanto o passo que deseja editar estiver visualizado, prima  $\overline{C}$ e, em seguida,  $\boxed{\blacktriangle}$  ou  $\boxed{\blacktriangledown}$ . Isso fará que um dos valores no passo visualizado comece a cintilar. Pode alterar o valor intermitente para outro valor. Mova a intermitência entre os valores premindo  $\boxed{\blacktriangle}$  ou  $\boxed{\mathbf{v}}$  de novo. Depois de alterar os valores desejados, prima  $\boxed{\text{max}}$  para sair da edição.
- Ao editar o conteúdo de um cálculo, os ajustes de arredondamento e de casas decimais em efeito ao fazer as mudanças afectam todos os passos armazenados na memória de cálculo.
- Se ocorrer um erro enquanto estiver introduzindo um cálculo ou editando um cálculo, todos os passos serão apagados da memória de cálculo e não poderão ser revisados.
- \*<sup>1</sup> Нажать на клавишу **CORRECT** перед исправляемым шагом.
- **\*<sup>2</sup>** Пока допускается редактирование выражения с помощью памяти вычисления, на дисплее находится индикатор «*CRT*» (исправить).
- **\*<sup>3</sup>** Обратите внимание на то, что изменять можно только значения и действия клавишами команд  $(\textbf{+}, \textbf{=}, \textbf{x}, \textbf{=}).$  Редактировать можно только одно действие (шаг).
- \*<sup>4</sup> По окончании внесения нужных изменений повторно нажать на клавишу **CORRECT**.
- **\*<sup>5</sup>** Для просмотра нового результата перейти к последнему шагу.
- **\*6** Результат всегда получается из вычисления. Изменить результат вводом значения невозможно.
- Когда на дисплее отображено редактируемый шаг, нажать на  $\kappa$ лавишу  $\widehat{\text{CDRHEVI}}$ , а затем на клавишу  $\widehat{\blacktriangle}$  или  $\widehat{\blacktriangledown}$ . Начинает мигать одно из значений отображенного шага. Мигающее значение можно заменить на другое. Чтобы обеспечить мигание другого значения, повторно нажмите на клавишу  $\boxed{\blacktriangle}$  или  $\boxed{\blacktriangledown}$ . После изменения нужных значений выйти из режима редактирования нажатием на клавишу **CORRECT**.
- При редактировании вычисления заданные режим округления и число десятичных знаков, определяющие условия изменения, распространяются на все шаги, сохраненные в памяти вычисления.
- В случае ошибки во время ввода или редактирования выражения из памяти вычисления удаляются все шаги, и их просмотр становится невозможным.
- \*<sup>1</sup> Nyomja meg a **cometo gombot az előtt a lépés előtt**, amelyet módosítani kíván.
- **\*2** A *CRT* (CORRECT) jelzés csak addig látható a kijelzőn, amíg a számítási memória szerkesztése lehetséges.
- **\***<sup>3</sup> Érdemes megjegyezni, hogy csak az értékeket és az alapműveleteket (日, 日,  $(\overline{x})$ ,  $(\overline{\div})$ ) lehet megváltoztatni. Csak egy lépést szerkeszthet.
- \*4 Miután elvégezte a kívánt módosítást, ismét nyomja meg a **comet grambot.**
- **\*<sup>5</sup>** Az eredmény ellenőrzéséhez lépjen az utolsó lépésre.
- **\*<sup>6</sup>** A végeredmény csak számításból eredhet, beírással megváltoztatni nem lehet.
- Miközben a szerkeszteni kívánt lépés megjelenik, nyomja meg a  $[CDRRECT]$  gombot, majd a  $\boxed{\blacktriangle}$  vagy a  $\boxed{\blacktriangledown}$  gombot. Ez villogtatni kezdi a megjelenített lépésben lévő egyik értéket. Megváltoztathatja a villogó értéket egy másik értékre. Helyezze át a villogást az értékek között a ( vagy a ) újbóli megnyomásával. A kívánt érték megváltoztatása után nyomja meg a  $\overline{C}$  (ORRECT) gombot a szerkesztésből való kilépéshez.
- Amikor egy számítás eredményét szerkeszti, a változtatások alatt érvényben lévő kerekítési és tizedes jegy beállítások befolyásolják a számítási memóriában tárolt összes lépést.
- Ha a számítás bevitelekor vagy szerkesztésekor hiba történik, akkor az összes lépés véglegesen törlődik a számítási memóriából és a bevitt adatokat már nem lehet visszanézni.
- \*<sup>1</sup> Stiskněte klávesu **CORRECT** před krokem, který chcete opravit.
- **\*2** Indikace *CRT* (CORRECT) je zobrazena na displeji, když je možno provádět změny ve výpočtové paměti.
- **\*3** Vezměte na vědomí, že lze měnit pouze hodnoty a operace s příkazovými klávesami ( $\Box$ ,  $\Box$ ,  $\Box$ ). Lze opravovat pouze jeden krok.
- **\*4** Jestliže jste ukončili provádění změn, stiskněte znovu klávesu c.
- **\*5** Přejděte na poslední krok, abyste mohli zkontrolovat nový výsledek.
- **\*<sup>6</sup>** Výsledek je vždy produkován výpočtem. Nelze jej změnit pouze vložením hodnoty.
- · Zatímco je zobrazen krok, který chcete opravit, stiskněte [CORRECT] a poté ( nebo  $\nabla$ ). Tímto začne blikat jedna z hodnot v zobrazeném kroku. Blikající hodnotu lze změnit na jinou. Blikání lze přesunovat mezi jednotlivými hodnotami opětovným stisknutím  $\Box$  nebo  $\nabla$ . Po provedení požadovaných změn stiskněte **CORRECT** pro vystoupení z režimu oprav.
- Jestliže opravujete obsah výpočtu, potom zaokrouhlování a nastavení desetinných míst, které jsou v účinnosti v době, kdy provádíte změny, mají vliv na všechny kroky uložené ve výpočtové paměti.
- Dojde-li k chybě během vkládání výpočtu nebo během změny výpočtu, jsou z výpočtové paměti vymazány všechny kroky a nelze je tedy kontrolovat.
- \*1 Naciśnij klawisz [CORRECT] przed dokonaniem kroku operacyjnego, który chciałbyś poprawić.
- **\*<sup>2</sup>** Wskaźnik *CRT* (CORRECT) ukazuje się na wyświetlaczu, kiedy edytowanie Pamieci obliczenia jest dozwolone.
- **\*<sup>3</sup>** Weź pod uwagę, że możesz jedynie edytować wartości i operacje klawiszy polecenia  $(\overline{+})$ ,  $\overline{-}$ ,  $(\overline{x})$ ,  $\overline{(-)}$ ). Możesz edytować jedynie jeden krok operacyjny.
- **\*4** Po zakończeniu dokonywania pożądanych zmian, naciśnij ponownie klawisz CORRECTI.
- **\*5** Przesuń się po ostatnim kroku operacyjnym, aby sprawdzić nowy wynik.
- **\*<sup>6</sup>** Wynik jest zawsze dostarczany za pomocą obliczenia. Nie możesz go zmienić wprowadzając wartość.
- Kiedy krok operacyjny, który chcesz edytować jest wyświetlony, naciśnij  $\overline{\text{COMRET}}$ . a nastepnie  $\boxed{\blacktriangle}$  lub  $\boxed{\blacktriangledown}$ . To spowoduje migotanie jednej z wartości w wyświetlonym kroku operacyjnym. Możesz zmienić wartość migoczącą na inną wartość. Posuwaj migotanie pomiędzy wartościami naciskając ponownie  $\boxed{\blacktriangle}$  lub  $\boxed{\blacktriangledown}$ . Po zmienieniu każdej z pożądanych wartości, naciśnij **CORRECT**, aby wyjść z edytowania.
- Kiedy edytujesz zawartość obliczenia, nastawienia zaokrąglenia i miejsca dziesiętnego, gdy dokonujesz zmian oddziaływuje to w istocie na wszystkie kroki operacyjne w pamięci obliczenia.
- Jeśli zaistnieje błąd w trakcie wprowadzania lub edytowania obliczenia, wszystkie kroki operacyjne są usuwane z pamięci obliczenia i nie będzie możliwe ponowne ich przeglądnięcie.

# **To add steps to the end of a calculation**

• You cannot insert steps inside a calculation. Also, remember that if the number of steps in Calculation Memory exceeds 150, you will not be able to review them later.

### Para agregar pasos al final de un cálculo

• No pueden insertarse pasos dentro de un cálculo. También, recuerde que si el número de pasos en la memoria de cálculo excede de 150, no podrá revisarlos posteriormente.

## Pour ajouter des étapes à la fin d'un calcul

• Vous ne pouvez pas insérer des étapes à l'intérieur d'un calcul. Souvenez-vous aussi que si le nombre d'étapes dans la mémoire de calcul dépasse 150, vous ne pourrez pas les revoir ultérieurement.

## **Hinzufügen von Schritten am Ende einer Rechnung**

• Sie können keine Schritte innerhalb einer Rechnung einfügen. Bitte beachten Sie auch, dass das spätere Durchsehen nicht mehr möglich ist, wenn die Anzahl der Schritte im Rechenspeicher 150 überschreitet.

## Per aggiungere fasi alla fine di un calcolo

• Non è possibile inserire delle fasi all'interno di un calcolo. Inoltre, ricordare che se il numero di fasi nella memoria di calcolo supera 150, non sarà possibile rivedere le fasi in seguito.

## **Att lägga till steg i slutet av en beräkning**

• Det går inte att lägga till steg inuti en beräkning. Tänk även på att om antalet steg i räkneminnet överstiger 150 går det inte att granska dem senare.

### **Toevoegen van stappen aan het einde van de berekening**

• Het is niet mogelijk stappen toe te voegen binnen een berekening. Denk er ook aan dat als het aantal stappen in het berekeningsgeheugen de 150 overschrijdt, u ze niet meer kunt herzien op een later tijdstip.

### **Tillegging av steg til slutten av et regnestykke**

• Du kan ikke legge inn steg i midten av et regnestykke. Hver også oppmerksom på at hvis antallet steg i utregningsminnet overstiger 150, vil du ikke være i stand til å se gjennom stegene senere.

### **Vaiheiden lisääminen laskutoimenpiteen loppuun**

• Et voi lisätä vaiheita laskun sisään. Muista myös, että jos vaiheiden lukumäärä laskumuistissa ylittää 150, et pysty katselemaan niitä myöhemmin.

## **Tilføjelse af trin til slutningen af en udregning**

• Det er ikke muligt at indsætte trin inde i en udregning. Husk ligeledes, at hvis antallet af trin i udregningshukommelsen overstiger 150, vil det ikke være muligt at se dem igen senere.

### Para adicionar os passos ao final de um cálculo

• Não é possível inserir passos dentro de um cálculo. Lembre-se também de que se o número de passos na memória de cálculo exceder de 150, não será possível revisá-los mais tarde.

### **Добавление шагов в конец вычисления**

• Вставлять шаги в середину вычисления невозможно. Помните также, что если число шагов в памяти вычисления превысит 150, их просмотр в дальнейшем станет невозможным.

## **Lépések hozzáadása a számítás végéhez**

• Nem szúrhat be számításba lépéseket. Vegye figyelembe azt is, hogy ha a lépések száma a számítási memóriában meghaladja a 150-et, nem fogja tudni azokat később átnézni.

# **Přidání kroků na konec výpočtu**

• Kroky nelze vkládat dovnitř výpočtu. Dále vezměte na vědomí, že pokud počet kroků ve výpočtové paměti překročí 150, nebude možné je později procházet.

### **Aby dodać kroki operacyjne na koniec obliczenia**

• Nie możesz wprowadzać kroków operacyjnych do środka obliczenia. Pamiętaj również, że jeśli liczba kroków operacyjnych w pamięci obliczenia przekracza 150, późniejszy ich przegląd będzie niemożliwy.

 $(20 - 5 - 5) \times 3 \div 5 = 6 \rightarrow [(20 - 5 - 5) \times 3 \div 5 = 6] + 10 = 16$ 

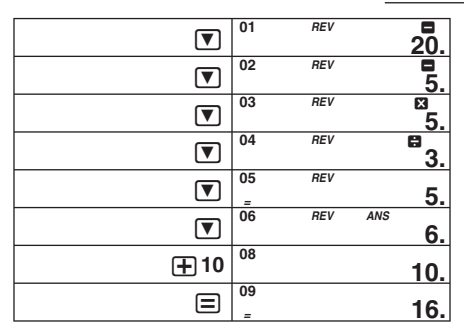

- **10. Numeric Display Format**
- **10. Tipos de pantallas numéricas**
- 10. Types d'affichages numériques
- **10. Zahlenanzeigearten**
- **10. Tipi di visualizzazione numerica**
- **10. Siffervisningstyper**
- **10. Cijferweergavetypes**
- **10. Numerisk fremstillingstype**
- **10. Numeronäyttötyypit**
- **10. Numeriske displaytyper**
- **10. Tipos de visualizações numéricas**
- **10. Форматы отображения чисел**
- **10. Numerikus kijelzési típusok**
- **10. Typy číselných zobrazení**
- **10. Typy wyświetlacza numerycznego**

### **Setting Numeric Display Formats**

- 1. Press **AC** and then hold down **DISP** until SET appears.
- 2. Use  $\Box$  and  $\Box$  to scroll through the display formats until the one you want is displayed. Press **DISP** to select the first format.
- 3. Repeat step 2 to select the second format. When you press [DISP], both of the formats you selected will be registered.

### **Cómo ajustar un tipo de pantalla numérica**

- 1. Después de presionar [AC], mantenga presionado [DISP] hasta que aparezca SET.
- 2. Presione  $\Box$  o  $\Box$  para seleccionar el tipo de pantalla que desea y, a continuación, presione DSP para definir el primer tipo de pantalla.
- 3. Presione  $\Box$  o  $\nabla$  para seleccionar el segundo tipo de pantalla y, a continuación, presione *[DISP]* para memorizar los dos tipos de pantallas numéricas.

## Spécification d'un type d'affichage numérique

- 1. Après avoir appuyé sur [AC], appuyez sur [DISP] et maintenez enfoncé jusqu'à ce que SET apparaisse.
- 2. Appuyez sur  $\boxed{\blacktriangle}$  ou  $\boxed{\blacktriangledown}$  pour sélectionner le type d'affichage souhaité, puis appuyez sur  $\boxed{$  psequences pour spécifier le premier type d'affichage.
- 3. Appuyez sur  $\Box$  ou  $\Box$  pour sélectionner le second type d'affichage. puis appuyez sur DSP pour mémoriser les deux types d'affichages numériques.

## **Einstellen einer Zahlenanzeigeart**

- 1. Halten Sie nach Drücken von [AC] den Knopf [DISP] gedrückt, bis SET erscheint.
- 2. Wählen Sie mit [A] oder [V] eine gewünschte Anzeigeart und drücken Sie dann DSP zum Festlegen als erste Anzeigeart.
- 3. Wählen Sie mit (a) oder  $\bar{\mathbf{v}}$  die zweite Anzeigeart und drücken Sie dann **DISP** zum Speichern von zwei Zahlenanzeigearten.

# **Impostazione di un tipo di visualizzazione numerica**

- 1. Dopo aver premuto [AC], mantenere premuto [DISP] finché non appare SET.
- 2. Premere  $\Box$  o  $\overline{\triangledown}$  per selezionare un tipo di visualizzazione desiderata, e quindi premere DSP per stabilire il primo tipo di visualizzazione.
- 3. Premere  $\boxed{\blacktriangle}$  o  $\boxed{\blacktriangledown}$  per selezionare il secondo tipo di visualizzazione e quindi premere DSP per memorizzare i due tipi di visualizzazione numerica.

## **Inställning av en siffervisningstyp**

- 1. Tryck på [AC] och håll sedan [DISP] intryckt tills SET visas.
- 2. Tryck på  $\boxed{\blacktriangle}$  eller  $\boxed{\blacktriangledown}$  för att välja önskad visningstyp och tryck sedan på DSP för att bestämma den första visningstypen.
- 3. Tryck på  $\boxed{\blacktriangle}$  eller  $\boxed{\blacktriangledown}$  för att välja en andra visningstyp och tryck sedan på **DISP** för att memorera de två siffervisningstyperna.

### **Instellen van het cijferweergavetype**

- 1. Druk eerst op [AC], houd daarna [DISP] ingedrukt totdat SET verschijnt.
- 2. Druk op  $\boxed{\blacktriangle}$  of  $\boxed{\blacktriangledown}$  om het gewenste weergavetype in te stellen en druk vervolgens op **DSP** om het eerste weergavetype te kiezen.
- 3. Druk op  $\Box$  of  $\nabla$  om het tweede weergavetype in te stellen en druk vervolgens op DSP om twee cijferweergavetypes op te slaan in het geheugen.

### **Innstilling numerisk fremstillingstype**

- 1. Etter å ha trykket på [AC], hold [DISP] trykt inn inntil SET vises.
- 2. Trykk på  $\Box$  eller  $\nabla$  til å velge ønsket fremstillingstype og trykk deretter på **DISP** for å bestemme første fremstillingstype.
- 3. Trykk på  $\boxed{\blacktriangle}$  eller  $\boxed{\blacktriangledown}$  til å velge andre fremstillingstype og trykk deretter på **DISP** for å lagre de to numeriske fremstillingstypene.

## **Numeronäyttötyypin määrääminen**

- 1. Kun olet painanut [AC]-näppäintä, pidä [DISP]-näppäin painettuna kunnes näyttöön ilmestyy SET.
- 2. Valitse mieleinen näyttötyyppi painamalla  $\boxed{\blacktriangle}$  tai  $\boxed{\blacktriangledown}$ -näppäintä ja valitse ensimmäinen näyttötyyppi painamalla [DSP]-näppäintä.
- 3. Valitse toinen näyttötyyppi painamalla  $\blacksquare$  tai  $\blacksquare$ -näppäintä ja tallenna molemmat numeronäyttötyypit painamalla **DSP**-näppäintä.

## **Indstilling af en numerisk displaytype**

- 1. Hold DSP nede efter indtrykning af AC, indtil SET kommer frem.
- 2. Tryk på  $\boxed{\blacktriangle}$  eller  $\boxed{\blacktriangledown}$  for at vælge en ønsket displaytype og tryk derefter på **DSP** for at beslutte den første displaytype.
- 3. Tryk på  $\boxed{\blacktriangle}$  eller  $\boxed{\blacktriangledown}$  for at vælge den anden displaytype, og tryk derefter på **DISP** for at gemme de to numeriske displaytyper i hukommelsen.

## **Defi nição dum tipo de visualização numérica**

- 1. Depois de premir [AC], prima [DISP] até que SET apareça.
- 2. Prima  $\blacksquare$  ou  $\blacksquare$  para seleccionar um tipo de visualização desejado e, em seguida, prima *[DISP]* para decidir o primeiro tipo de visualização.
- 3. Prima  $\Box$  ou  $\blacktriangledown$  para seleccionar o segundo tipo de visualização e, em seguida, prima DEP para memorizar os dois tipos de visualização numérica.

### **Задание формата отображения чисел**

- 1. Нажав на клавишу [АС], нажать на клавишу [DISP] и не отпускать ее до появления индикации «SET».
- 2. С помощью клавиши [А] или  $\nabla$  выбрать нужный формат отображения и для задания первого формата нажать на клавишу DISP<sub>1</sub>
- 3. С помощью клавиши | или | П выбрать второй формат отображения и для сохранения обоих в памяти нажать на клавишу **DISP**.

### **Numerikus kijelzési típus beállítása**

- 1. Az A c megnyomása után tartsa nyomva a DSP gombot, amíg SET nem jelenik meg.
- 2. Nyomja meg a  $\boxed{\blacktriangle}$  vagy  $\boxed{\blacktriangledown}$  gombot egy kívánt kijelzési típus kiválasztásához, majd nyomja meg a **DSP** gombot az első kijelzési típus eldöntéséhez.
- 3. Nyomja meg a ( vagy **V** gombot a második kijelzési típus kiválasztásához, majd nyomja meg a **DSP** gombot két kijelzési típus megjegyzéséhez.

### **Nastavení typu číselného zobrazení**

- 1. Po stisknutí [AC], podržte [DISP] dokud se neobjeví SET.
- 2. Stiskněte (■) nebo (▼) pro zvolení požadovaného typu zobrazení a poté stiskněte **DSP** k potvrzení prvního typu zobrazení.
- 3. Stiskněte (a) nebo  $\nabla$  pro zvolení druhého typu zobrazení a poté stiskněte **DSP** k uložení obou typů číselných zobrazení do paměti.
## **Nastawianie typu wyświetlacza numerycznego**

- 1. Po naciśnięciu [AC], naciśnij i przytrzymaj [DISP], aż do ukazania się SET.
- 2. Naciśnij  $\Box$  lub  $\nabla$ , aby wybrać typ pożądanego wyświetlacza, a następnie naciśnij [DISP], aby zadecydować o wyborze typu pierwszego wyświetlacza.
- 3. Naciśnij  $\Box$  lub  $\nabla$ , aby wybrać typ drugiego wyświetlacza, a następnie naciśnij **DSP**, aby wprowadzić do pamięci dwa typy wyświetlacza numerycznego.

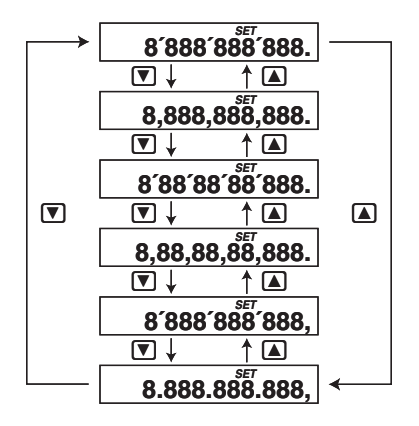

- **You can toggle between the two numeric display formats by pressing**  $\overline{DSP}$ .
- **Para alternar entre los tipos de pantallas numéricas, presione DISPI.**
- Vous pouvez basculer d'un affichage à l'autre en appuyant sur **DISPI.**
- **Sie können die Zahlenanzeigeart mit <b>DISP** umschalten.
- **È possibile commutare il tipo di visualizzazione numerica premendo DISP**.
- **Det går att skifta mellan siffervisningstyperna genom att trycka på**  $[DISP]$ .
- **U kunt heen en weer schakelen tussen de twee cijferweergavetypes door te drukken op**  $\boxed{\text{DISP}}$ **.**
- **Du kan veksle mellom typen numerisk fremstilling å trykke på**   $[DISP]$ .
- Voit vaihtaa numeronäyttötyypistä toiseen painamalla **DISP näppäintä.**
- **Det er muligt at skifte mellem de numeriske displaytyper ved at trykke på** Y**.**
- **Pode alternar o tipo de visualização numérica premindo**  $\boxed{DISP}$ **.**
- **Переключение с одного формата отображения на другой**  достигается нажатием на клавишу  $\boxed{DISP}$ .
- Válthatia a numerikus kijelzési típust a **DISPI megnyomásával.**
- **Tisknutím [DISP] lze přepínat typy číselných zobrazení.**
- **Możesz przełączać między typami wyświetlacza numerycznego naciskając [DISP]**.

## **CASIO.**

## **CASIO COMPUTER CO., LTD.**

6-2, Hon-machi 1-chome Shibuya-ku, Tokyo 151-8543, Japan

SA1006-A Printed in China Imprimé en Chine